# Source-Route Bridging Commands

Use the commands in this chapter to configure and monitor source-route bridging networks. For source-route bridging configuration information and examples, refer to the "Configuring Source-Route Bridging" chapter in the *Router Products Configuration Guide*.

# **access-expression**

Use the **access-expression** interface configuration command to define an access expression. Use the **no** form of this command to remove the access expression from the given interface. You use this command in conjunction with the **access-list** interface configuration command.

**access-expression** {**in** | **out**} *expression* **no access-expression** {**in** | **out**} *expression*

### **Syntax Description**

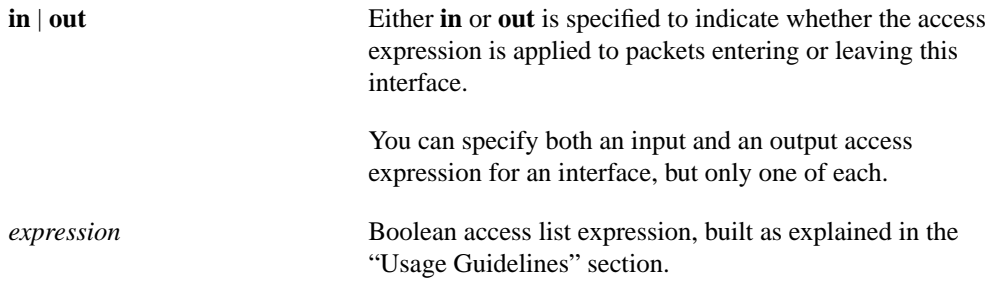

#### **Default**

No access expression is defined.

# **Command Mode**

Interface configuration

#### **Usage Guidelines**

An access expression consists of a list of terms, separated by Boolean operators, and optionally grouped in parentheses.

An access expression term specifies a type of access list, followed by its name or number. The result of the term is either true or false, depending on whether the access list specified in the term permits or denies the frame. Table 22-1 describes the possible terms that can be used.

| <b>Access Expression Term</b> | <b>Definition</b>                                                                          |  |  |
|-------------------------------|--------------------------------------------------------------------------------------------|--|--|
| l <sub>sup</sub> (2nn)        | The LSAP access list to be evaluated for this frame. (200 series)                          |  |  |
| type(2nn)                     | The SNAP type access list to be evaluated for this frame. (200 series)                     |  |  |
| smac(7nn)                     | The access list to match the source MAC address of the frame. (700 series)                 |  |  |
| dmac(7nn)                     | The access list to match the destination MAC address of the frame. (700)<br>series)        |  |  |
| netbios-host(name)            | The netbios-host access list to be applied on NetBIOS frames traversing the<br>interface.  |  |  |
| netbios-bytes(name)           | The netbios-bytes access list to be applied on NetBIOS frames traversing the<br>interface. |  |  |

**Table 22-1 Access Expression Terms**

**Note** The netbios-host and netbios-bytes access expression terms always will return FALSE for frames that are not NetBIOS frames.

Access expression terms are separated by Boolean operators as listed in Table 22-2.

| <b>Boolean Operators</b> | <b>Definitions</b>                                                                                                    |  |
|--------------------------|----------------------------------------------------------------------------------------------------|--|
| $\sim$ (called "not")    | Negates, or reverses, the result of the term or group of terms<br>immediately to the right of the $\sim$ .<br>Example: "~Isap (201)" returns FALSE if "Isap (201)" itself were<br>TRUE.                                                                                     |  |
| $\&$ (called "and")      | Returns TRUE if the terms or parenthetical expressions to the left and<br>right of the & both return TRUE.<br>Example: "Isap $(201)$ & dmac $(701)$ " returns TRUE if both the Isap<br>$(201)$ and dmac $(701)$ terms return TRUE.                                          |  |
| $ $ (called "or")        | Returns TRUE if the terms or parenthetical expressions to the left or<br>right of the   either or both of return TRUE.<br>Example: "Isap $(201)$ dmac $(701)$ " returns TRUE if either the Isap $(201)$<br>or dmac (701) terms return TRUE, as well as if both return TRUE. |  |

**Table 22-2 Boolean Operators for Access Expression Terms**

Terms can be grouped in parenthetical expressions. Any of the terms and operators can be placed in parentheses, similar to what is done in arithmetic expressions, to affect order of evaluation.

**Note** The incorrect use of parentheses can drastically affect the result of an operation, because the expression is read left to right.

**Related Command access-list**

# **access-list**

Use the **access-list** global configuration command to configure the access list mechanism for filtering frames by protocol type or vendor code. Use the **no** form of this command to remove the single specified entry from the access list.

**access-list** *access-list-number* {**permit** | **deny**}{*type-code wild-mask* | *address mask*} **no access-list** *access-list-number* {**permit** | **deny**} {*type-code wild-mask* | *address mask*}

### **Syntax Description**

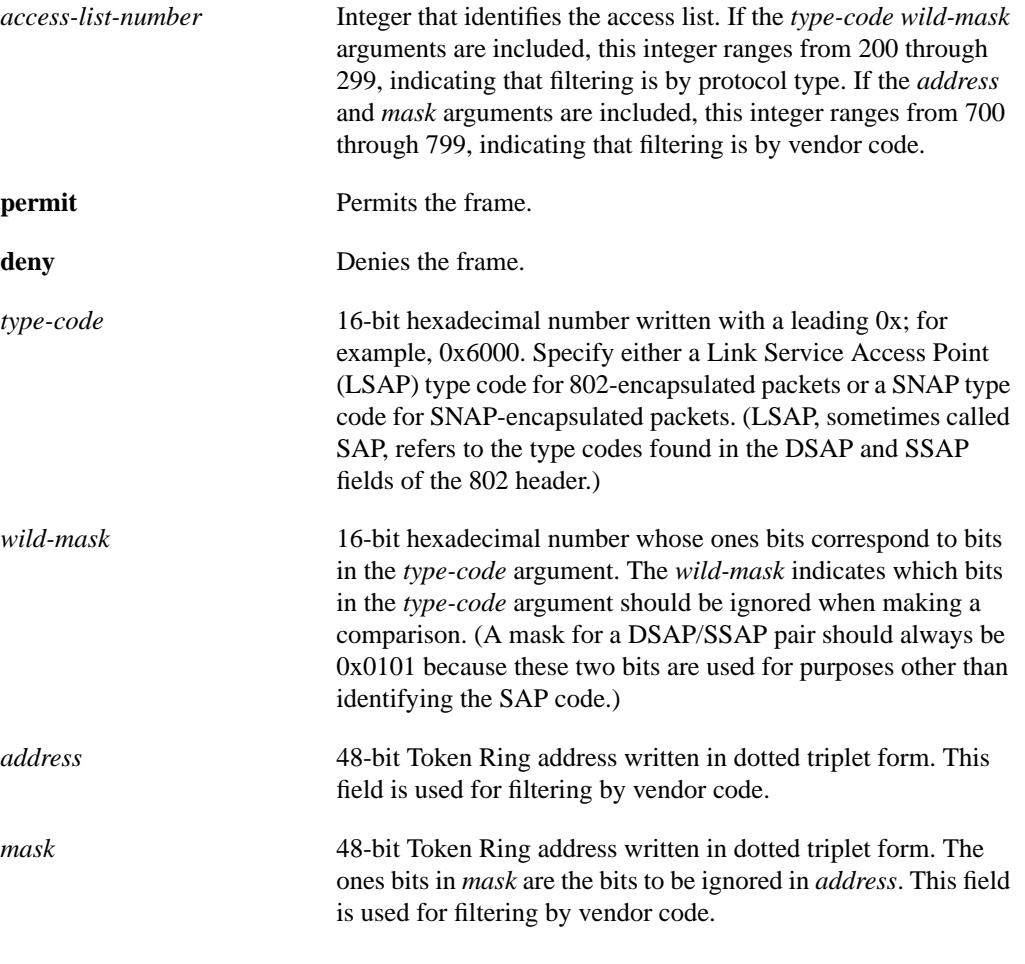

**Note** For source address filtering, the mask always should have the high-order bit set. This is because the IEEE 802 standard uses this bit to indicate whether a RIF is present, not as part of the source address.

### **Default**

No access list is configured.

### **Command Mode**

Global configuration

#### **Usage Guidelines**

For a list of type codes, refer to the "Ethernet Type Codes" appendix of this manual.

#### **Example**

!

In the following example, the access list permits only Novell frames (LSAP 0xE0E0) and filters out all other frame types. This set of access lists would be applied to an interface via the **source-bridge input-lsap list** or **source-bridge input-lsap list** commands (described later in this chapter).

```
!
access-list 201 permit 0xE0E0 0x0101
access-list 201 deny 0x0000 0xFFFF
!
```
Combine the DSAP/LSAP fields into one number to do LSAP filtering; for example, 0xE0E0—not 0xE0. Note that the deny condition specified in the preceding example is not required; access lists have an implicit deny as the last statement. Adding this statement can serve as a useful reminder, however.

The following access list filters out only SNAP type codes assigned to DEC (0x6000 through 0x6007) and lets all other types pass. This set of access lists would be applied to an interface using the **source-bridge input-type list** or **source-bridge output-type-list** commands (described later in this chapter).

```
access-list 202 deny 0x6000 0x0007
access-list 202 permit 0x0000 0xFFFF
!
```
**Note** Use the last item of an access list to specify a default action; for example, to permit everything else or to deny everything else. If nothing else in the access list matches, the default action is to deny access; that is, filter out all other type codes.

Type code access lists will negatively affect system performance by greater than 30 percent. Therefore, it is recommended that you keep the lists as short as possible and use wildcard bit masks whenever possible.

#### **Related Commands**

**access-expression source-bridge input-address-list source-bridge input-lsap-list source-bridge input-type-list source-bridge output-address-list source-bridge output-lsap-list source-bridge output-type-list**

# **bridge protocol ibm**

Use the **bridge protocol ibm** global configuration command to create a bridge group that runs the automatic spanning-tree function. Use the **no bridge protocol ibm** command to cancel the previous assignment.

**bridge** *bridge-group* **protocol ibm no bridge** *bridge-group* **protocol ibm**

### **Syntax Description**

*bridge-group* Number in the range 1 through 9 that you choose to refer to a particular set of bridged interfaces.

#### **Default**

No bridge group is defined.

### **Command Mode**

Global configuration

### **Example**

The following example shows bridge 1 as using the automatic spanning-tree function:

bridge 1 protocol ibm

### **Related Commands**

**show source-bridge source-bridge spanning source-bridge spanning path-cost**

# **clear netbios-cache**

Use the **clear netbios-cache** privileged EXEC command to clear the entries of all dynamically learned NetBIOS names. This command will not remove statically defined name cache entries.

**clear netbios-cache**

### **Syntax Description**

This command has no arguments or keywords.

### **Command Mode**

Privileged EXEC

# **Usage Guidelines**

Routers automatically learn NetBIOS names. This command clears those entries.

#### **Example**

The following example shows the use of the **clear netbios-cache** command:

clear netbios-cache

#### **Related Commands**

**netbios enable-name-cache netbios name-cache timeout show netbios-cache**

# **clear rif-cache**

Use the **clear rif-cache** privileged EXEC command to clear the entire RIF cache.

**clear rif-cache**

# **Syntax Description**

This command has no arguments or keywords.

#### **Command Mode**

Privileged EXEC

# **Usage Guidelines**

Some entries in the RIF cache are dynamically added and others are static.

### **Example**

**show rif**

The following example shows the use of the **clear rif-cache** command:

clear rif-cache

**Related Commands rif rif timeout**

# **clear source-bridge**

Use the **clear source-bridge** privileged EXEC command to clear the source-bridge statistical counters.

**clear source-bridge**

### **Syntax Description**

This command has no arguments or keywords.

### **Command Mode**

Privileged EXEC

### **Example**

The following example shows the use of the **clear source-bridge** command:

clear source-bridge

### **Related Commands**

A dagger (†) indicates that the command is documented in another chapter.

**clear bridge** †

# **clear sse**

Use the **clear sse** privileged EXEC command to reinitialize the Silicon Switch Processor (SSP) on the Cisco 7000 series.

**clear sse**

#### **Syntax Description**

This command has no arguments or keywords.

**Default**

Disabled

**Command Mode**

Privileged EXEC

#### **Usage Guidelines**

The silicon switching engine (SSE) is on the SSP board in the Cisco 7000.

### **Example**

The following example causes the SSP to be reinitialized:

clear sse

# **ethernet-transit-oui**

Use the **ethernet-transit-oui** interface configuration command to choose the Organizational Unique Identifier (OUI) code to be used in the encapsulation of Ethernet Type II frames across Token Ring backbone networks. Various versions of this OUI code are used by Ethernet/Token Ring translational bridges. The **standard** keyword is used when you are forced to interoperate with other vendor equipment, such as the IBM 8209, in providing Ethernet and Token Ring mixed media bridged connectivity. Use the no form of this command to return the default OUI code.

**ethernet-transit-oui standard no ethernet-transit-oui**

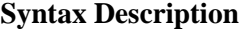

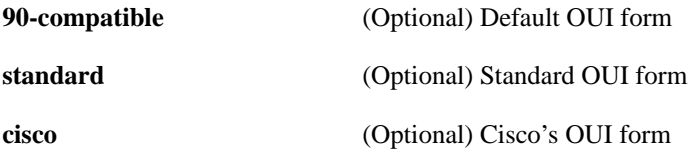

#### **Default**

90-compatible

#### **Command Mode**

Interface configuration

#### **Usage Guidelines**

This command replaces and extends the **bridge old-oui** command in release 9.0.

Before using this command, you must have completely configured your router using multiport source-bridging and transparent bridging.

The actual OUI codes that are used, when they are used, and how they compare to Software Release 9.0-equivalent commands is shown in Table 22-3.

| <b>Keyword</b> | <b>OUI</b> Used | <b>When Used/Benefits</b>                                                                                                    | 9.0 Command Equivalent |
|----------------|-----------------|----------------------------------------------------------------------------------------------------|------------------------|
| 90-compatible  | 0000F8          | By default, when talking to<br>other Cisco routers.<br>Provides the most<br>flexibility.                                                       | no bridge old-oui      |
| cisco          | 00000C          | Provided for compatibility<br>with future equipment.                                                                                           | None                   |
| standard       | 000000          | When talking to IBM 8209<br>bridges and other vendor<br>equipment. Does not<br>provide for as much<br>flexibility as the other two<br>choices. | bridge old-oui         |

**Table 22-3 Bridge OUI Codes**

Specify the **90-compatible** keyword when talking to our routers. This keyword provides the most flexibility. When **90-compatible** is specified or the default is used, Token Ring frames with an OUI of 0x0000F8 are translated into Ethernet Type II frames while Token Ring frames with the OUI of 0x000000 are translated into SNAP-encapsulated frames. Specify the **standard** keyword when talking to IBM 8209 bridges and other vendor equipment. This OUI does not provide for as much flexibility as the other two choices. The **cisco** OUI is provided for compatibility with future equipment.

Do not use the **standard** keyword unless you are forced to interoperate with other vendor equipment, such as the IBM 8209, in providing Ethernet and Token Ring mixed media bridged connectivity. Only use the **standard** keyword when you are transferring data between IBM 8209 Ethernet/Token Ring bridges and routers running the SR/TLB software (to create a Token Ring backbone to connect Ethernets).

Use of the **standard** keyword causes the OUI code in Token Ring frames to always be 0x000000. In the context of the **standard** keyword, an OUI of 0x000000 identifies the frame as an Ethernet Type II frame. (Compare with 90-compatible, where 0x000000 OUI means SNAP-encapsulated frames.)

If you use the **90-compatible** keyword, the router, acting as an SR/TLB, can distinguish immediately on Token Ring interfaces between frames that started on an Ethernet Type II frame and those that started on an Ethernet as a SNAP-encapsulated frame. The distinction is possible because the router uses the 0x0000F8 OUI when converting Ethernet Type II frames into Token Ring SNAP frames, and leaves the OUI as 0x000000 for Ethernet SNAP frames going to a Token Ring. This distinction in OUIs leads to efficiencies in the design and execution of the SR/TLB product; no tables need to be kept to know which Ethernet hosts use SNAP encapsulation and which hosts use Ethernet Type II.

The IBM 8209 bridges, however, by using the 0x000000 OUI for all the frames entering the Token Ring, must take extra measures to perform the translation. For every station on each Ethernet, the 8209 bridges attempt to remember the frame format used by each station, and assume that once a station sends out a frame using Ethernet Type II or 802.3, it will always continue to do so. It must do this because in using 0x000000 as an OUI, there is no way to distinguish between SNAP and Type II frame types. Because the SR/TLB router does not need to keep this database, when 8209 compatibility is enabled with the **standard** keyword, the SR/TLB chooses to translate all Token Ring SNAP frames into Ethernet Type II frames as described earlier in this discussion. Because every nonroutable protocol on Ethernet uses either non SNAP 802.3 (which traverses fully across a mixed IBM 8209/ router Token Ring backbone) or Ethernet Type II, this results in correct interconnectivity for virtually all applications.

Do not use the **standard** OUI if you want SR/TLB to output Ethernet SNAP frames. Using either the **90-compatible** or **cisco** OUI does not present such a restriction, because SNAP frames and Ethernet Type II-encapsulated frames have different OUI codes on Token Ring networks.

# **Example**

The following example specifies standard OUI form:

```
interface tokenring 0
ethernet-transit-oui standard
```
# **Related Commands**

A dagger (†) indicates that the command is documented in another chapter. **ethernet-transit-oui** † **source-bridge transparent**

# **lnm alternate**

Use the **lnm alternate** interface configuration command to specify the threshold reporting link number. In order for a LAN Reporting Manager (LRM) to change parameters, it must be attached to the reporting link with the lowest reporting link number, and that reporting link number must be lower than this threshold reporting link number. Use the **no** form of this command to restore the default of 0.

**lnm alternate** *number* **no lnm alternate**

#### **Syntax Description**

*number* Threshold reporting link number. It must be in the range 0 through 3.

#### **Default**

0

### **Command Mode**

Interface configuration

### **Usage Guidelines**

LAN Network Manager (LNM) employs the concepts of reporting links and reporting link numbers. A reporting link is simply a connection (or potential connection) between an LRM and a bridge. A reporting link number is a unique number used to identify a reporting link. An IBM bridge allows four simultaneous reporting links numbered 0 through 3. Only the LRM attached to the lowest number connection is allowed to change any parameters, and then only when that connection number falls below a certain configurable number. In the default configuration, the LRM connected through link 0 is the only LRM allowed to change parameters.

**Note** Setting the threshold reporting link number on one interface in a source-route bridge will cause it to appear on the other interface of the bridge, because the command applies to the bridge itself and not to either of the interfaces.

#### **Examples**

The following example permits LRMs connected through links 0 and 1 to change parameters:

```
! provide appropriate global configuration command if not currently in your config.
!
! permit 0 and 1
lnm alternate 1
```
The following example permits all LRMs to change parameters in the router:

```
! provide appropriate global configuration command if not currently in your config.
!
! permit 0, 1, 2, and 3
lnm alternate 3
```
**Command lnm password**

# **lnm crs**

Use the **lnm crs** interface configuration command to monitor the current logical configuration of a Token Ring. Use the **no** form of this command to disable this function.

**lnm crs no lnm crs**

#### **Syntax Description**

This command has no arguments or keywords.

#### **Default**

Enabled

### **Command Mode**

Interface configuration

#### **Usage Guidelines**

The Configuration Report Server (CRS) service keeps track of the current logical configuration of a Token Ring and reports any changes to LNM. It also reports on various other activities such as the change of the Active Monitor on a Token Ring.

For more information about the Active Monitor, refer to the *IBM Token Ring Architecture Reference Manual* or the IEEE 802.5 specification.

#### **Example**

Because **lnm crs** is enabled by default, the following example shows the use of the **no** form of this command of the **lnm crs** command disable monitoring of the current logical configuration of a Token Ring:

```
interface TokenRing 0
no lnm crs
```
**Related Commands lnm rem**

**lnm rps**

# **lnm disabled**

Use the **lnm disabled** global configuration command to disable LAN Network Manager (LNM) functionality. Use the **no** form of this command to restore LNM functionality.

**lnm disabled no lnm disabled**

#### Syntax Description

This command has no arguments or keywords.

**Default** Enabled

Command Mode Global configuration

### Usage Guidelines

Under some circumstances, you can disable all LNM server functions on the router without having to determine whether to disable a specific server, such as the ring parameter server or the ring error monitor on a given interface.

This command can be used to terminate all LNM server input and reporting links. In normal circumstances, this command should not be necessary, because it is a superset of the functions normally performed on individual interfaces by the **no lnm rem** and **no lnm rps** commands.

#### Example

The following example disables LNM functionality:

lnm disabled

Related Commands **lnm pathtrace-disabled lnm rem lnm rps lnm snmp-only show lnm bridge**

# **lnm loss-threshold**

Use the **lnm loss-threshold** interface configuration command to set the threshold at which the router sends a message informing all attached LNMs that it is dropping frames. Use the **no** form of this command to return to the default value.

**lnm loss-threshold** *number* **no lnm loss-threshold**

### **Syntax Description**

*number* A single number expressing the percentage loss rate in hundredths of a percent. The valid range is 0 through 9999.

#### **Default**

10 (.10 percent)

#### **Command Mode**

Interface configuration

#### **Usage Guidelines**

The router sends a message to all attached LNMs whenever it begins to drop frames. The point at which this report is generated (threshold) is a percentage of the number of frames dropped compared with the number of frames forwarded.

When setting this value, remember that 9999 would mean 100 percent of your frames could be dropped before the message is sent. A value of 1000 would mean 10 percent of the frames could be dropped before sending the message. A value of 100 would mean 1 percent of the frames could be dropped before the message is sent.

### **Example**

In the following example, the loss threshold is set to 0.02 percent:

```
interface TokenRing 0
lnm loss-threshold 2
```
# **lnm password**

Use the **lnm password** interface configuration command to set the password for the reporting link. Use the **no** form of this command to return the password to its default value of 00000000.

**lnm password** *number string* **no lnm password** *number*

#### **Syntax Description**

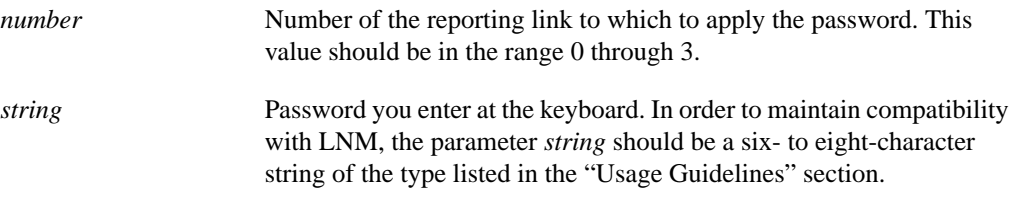

#### **Default**

00000000

### **Command Mode**

Interface configuration

### **Usage Guidelines**

LAN Network Manager (LNM) employs the concepts of reporting links and reporting link numbers. A reporting link is simply a connection (or potential connection) between a LAN Reporting Manager (LRM) and a bridge. A reporting link number is a unique number used to identify a reporting link. An IBM bridge allows four simultaneous reporting links numbered 0 through 3. Only the LRM attached to the lowest number connection is allowed to change any parameters, and then only when that connection number falls below a certain configurable number. In the default configuration, the LRM connected through link 0 is the only LRM allowed to change parameters.

Each reporting link has its own password. Passwords are used not only to prevent unauthorized access from an LRM to a bridge, but to control access to the different reporting links. This is important because of the different abilities associated with the various reporting links.

Characters allowable in the *string* are the following:

- **Letters**
- Numbers
- Special characters  $\omega$ , #, \$, or %

Passwords are displayed only through use of the privileged EXEC **write terminal** command.

**Note** There are two parameters in an IBM bridge that have no corresponding parameter in the router. This means that any attempt to modify these parameters from LNM will fail and display an error message. The LNM names of these two parameters are *route active status* and *single route broadcast mode*.

# **Example**

In the following example, the password *Zephyr@* is assigned to reporting link 2:

! provide appropriate global configuration command if not currently in your config. ! lnm password 2 Zephyr@

**Related Command lnm alternate**

# **lnm pathtrace-disabled**

Use the **lnm pathtrace-disabled** global configuration command to disable pathtrace reporting to LAN Network Manager (LNM) stations. Use the **no** form of this command to restore pathtrace reporting functionality.

**lnm pathtrace-disabled** [**all** | **origin**] **no lnm pathtrace-disabled**

#### Syntax Description

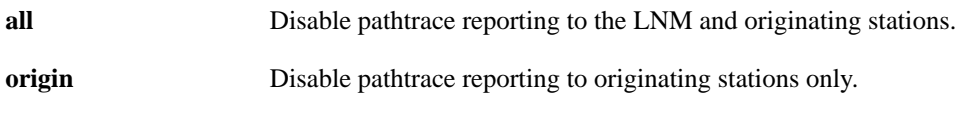

**Default** Enabled

### Command Mode

Global configuration

### Usage Guidelines

Under some circumstances, such as when new hardware has been introduced into the network and is causing problems, the automatic report path trace function can be disabled. The new hardware may be setting bit-fields B1 or B2 (or both) of the routing control field in the routing information field embedded in a source-route bridged frame. This condition may cause the network to be flooded by report path trace frames if the condition is persistent. The **lnm pathtrace-disabled** command, along with its options, allows you to alleviate network congestion that may be occurring by disabling all or part of the automatic report path trace function within LNM.

# Example

The following example disables all pathtrace reporting:

lnm pathtrace-disabled

Related Commands **lnm disabled lnm snmp-only show lnm bridge**

# **lnm rem**

Use the **lnm rem** interface configuration command to monitor errors reported by any station on the ring. Use the **no** form of this command to disable this function.

**lnm rem no lnm rem**

#### **Syntax Description**

This command has no arguments or keywords.

#### **Default**

Enabled

### **Command Mode**

Interface configuration

#### **Usage Guidelines**

The Ring Error Monitor (REM) service monitors errors reported by any station on the ring. It also monitors whether the ring is in a functional state or in a failure state.

### **Example**

The following example shows the use of the **lnm rem** command:

```
interface TokenRing 0
lnm rem
```
### **Related Commands**

**lnm crs lnm rps**

# **lnm rps**

Use the **lnm rps** interface configuration command to ensure that all stations on a ring are using a consistent set of reporting parameters. Use the **no** form of this command to disable this function.

**lnm rps no lnm rps**

#### **Syntax Description**

This command has no arguments or keywords.

#### **Default**

Enabled

### **Command Mode**

Interface configuration

#### **Usage Guidelines**

The Ring Parameter Server (RPS) service ensures that all stations on a ring are using a consistent set of reporting parameters and are reporting to LNM when any new station joins a Token Ring.

### **Example**

The following example shows the use of the **lnm rps** command:

```
interface TokenRing 0
lnm rps
```
# **Related Commands**

**lnm crs lnm rem**

# **lnm snmp-only**

Use the **lnm snmp-only** global configuration command to prevent any LNM stations from modifying parameters in the router. Use the **no** form of this command to allow modifications.

**lnm snmp-only no lnm snmp-only**

#### **Syntax Description**

This command has no arguments or keywords.

#### **Default**

Enabled

#### **Command Mode**

Global configuration

#### **Usage Guidelines**

Configuring a router/bridge for LNM support is very simple. It happens automatically as a part of configuring the router to act as a source-route bridge. There are several commands available to modify the behavior of the LNM support, but none of them are necessary for it to function.

Because there is now more than one way to remotely change parameters in a router, this command was developed to prevent them from detrimentally interacting with each other.

This command does not affect the ability of LNM to monitor events, only to modify parameters in the router.

#### **Example**

The following command prevents any LNM stations from modifying parameters in the router:

lnm snmp-only

# **lnm softerr**

Use the **lnm softerr** interface configuration command to set the time interval in which the router will accumulate error messages before sending them. Use the **no** form of this command to return to the default value.

**lnm softerr** *milliseconds* **no lnm softerr**

### **Syntax Description**

*milliseconds* Time interval in tens of milliseconds between error messages. The valid range is 0 through 65535.

#### **Default**

200 milliseconds (2 seconds)

#### **Command Mode**

Interface configuration

#### **Usage Guidelines**

All stations on a Token Ring notify the Ring Error Monitor (REM) when they detect errors on the ring. In order to prevent excessive messages, error reports are not sent immediately, but are accumulated for a short period of time and then reported. A station learns this value from a router (configured as a source-route bridge) when it first enters the ring.

#### **Example**

The following example changes the error-reporting frequency to once every 5 seconds:

! provide appropriate Global configuration command if not currently in your config. ! lnm softerr 500

**Related Command lnm rem**

# **locaddr-priority**

Use the **locaddr-priority** interface configuration command to assign a remote source route bridging (RSRB) priority group to an input interface. Use the **no** form of this command to remove the RSRB priority group assignment from the interface.

**locaddr-priority** *list-number* **no locaddr-priority** *list-number*

### **Syntax Description**

*list-number* Priority list number of the input interface

## **Default**

No RSRB priority group is assigned.

#### **Command Mode**

Interface configuration

#### **Usage Guidelines**

You must use the **priority-list** command to assign priorities to the ports as shown in Table 22-4.

#### **Table 22-4 Common RSRB Services and Their Port Numbers**

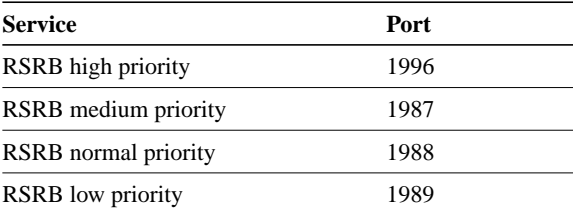

#### **Example**

In the following example, Token Ring interface 0 is assigned the RSRB priority group 1:

```
source-bridge ring-group 2624
source-bridge remote-peer 2624 tcp 1.0.0.1
source-bridge remote-peer 2624 tcp 1.0.0.2 local-ack priority
!
interface TokenRing 0
source-bridge 2576 8 2624
locaddr-priority 1
```
**Related Commands**

**locaddr-priority-list priority-list**

# **locaddr-priority-list**

Use the **locaddr-priority-list** global configuration command to map logical units (LUs) to queuing priorities as one of the steps for establishing queuing priorities based on LU addresses. Use the **no** form of this command to remove that remote source-route bridging priority queuing assignment. You use this command with the **priority list** command.

**locaddr-priority-list** *list-number address-number queue-keyword* [**dsap** *ds*] [**dmac** *dm*] [**ssap** *ss*] [**smac** *sm*]

**no locaddr-priority-list** *list-number address-number queue-keyword* [**dsap** *ds*] [**dmac** *dm*] [**ssap** *ss*] [**smac** *sm*]

#### Syntax Description

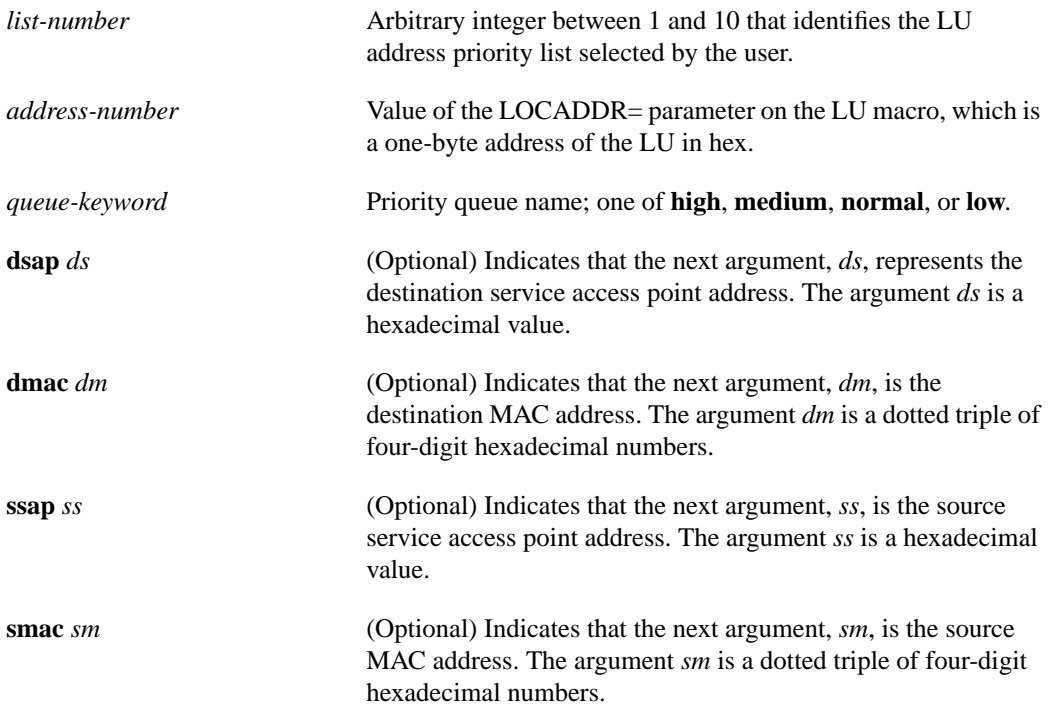

# **Default**

No mapping

### Command Mode

Global configuration

### Usage Guidelines

Use this command to map LUs to queuing priorities. Once you have established the priority for each LU, you can assign a priority to a TCP port. By doing so, you establish a mapping between the LUs and queuing priorities, and between queuing priorities and TCP ports.

It is preferable to prioritize NetBIOS traffic below SNA traffic, but by default NetBIOS traffic is assigned the high priority on TCP port 1996.

### Example

In the following example, LU 01 has been assigned a medium priority and maps to TCP port 1996; LU 02 has been assigned a normal priority and maps to TCP port 1987; LU 03 has been assigned a low priority and maps to TCP port 1988; LU 04 has been assigned high priority and maps to TCP port 1989.

locaddr-priority-list 1 01 medium locaddr-priority-list 1 02 normal locaddr-priority-list 1 03 low locaddr-priority-list 1 04 high priority-list 1 protocol ip low tcp 1996 priority-list 1 protocol ip high tcp 1987 priority-list 1 protocol ip medium tcp 1988 priority-list 1 protocol ip normal tcp 1989

Related Commands **locaddr-priority priority-list**

# **mac-address**

Use the **mac-address** interface configuration command to set the MAC layer address of the Cisco Token Ring.

**mac-address** *ieee-address*

#### **Syntax Description**

*ieee-address* 48-bit IEEE MAC address written as a dotted triplet of four-digit hexadecimal numbers

#### **Default**

No MAC layer address is set.

### **Command Mode**

Interface configuration

#### **Usage Guidelines**

There is a known defect in earlier forms of this command of the Texas Instruments (TI) Token Ring MAC firmware. This implementation is used by Proteon, Apollo, and IBM RTs. A host using a MAC address whose first two bytes are zeros (such as a Cisco router/bridge) will not properly communicate with hosts using that form of this command of TI firmware.

There are two solutions. The first involves installing a static RIF entry for every faulty node with which the router communicates. If there are many such nodes on the ring, this may not be practical. The second solution involves setting the MAC address of the Cisco Token Ring to a value that works around the problem.

This command forces the use of a different MAC address on the specified interface, thereby avoiding the TI MAC firmware problem. It is up to the network administrator to ensure that no other host on the network is using that MAC address.

#### **Example**

The following example sets the MAC layer address, where *xx.xxxx* is an appropriate second half of the MAC address to use:

```
interface tokenring 0
mac-address 5000.5axx.xxxx
```
# **multiring**

Use the **multiring** interface configuration command to enable collection and use of RIF information. Use the **no multiring** command, with the appropriate keyword, to disable the use of RIF information for the protocol specified.

**multiring** {*protocol-keyword* | **all** | **other**} **no multiring** {*protocol-keyword* | **all** | **other**}

# **Syntax Description**

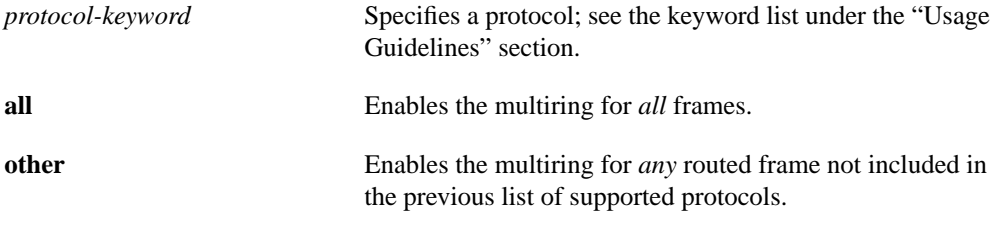

#### **Default**

Disabled

#### **Command Mode**

Interface configuration

### **Usage Guidelines**

Level 3 routers that use protocol-specific information (for example, Novell IPX or XNS headers) rather than MAC information to route datagrams also must be able to collect and use RIF information to ensure that they can transmit datagrams across a source-route bridge. The software default is to not collect and use RIF information for routed protocols. This allows operation with software that does not understand or properly use RIF information.

The current software allows you to specify a protocol. This is specified by the argument *protocolkeyword*. The protocols supported and the keywords you can enter include the following:

- **apollo**—Apollo Domain
- **appletalk**—AppleTalk Phase 1 and 2
- **clns**—ISO CLNS
- **decnet**—DECnet Phase IV
- **ip**—IP
- **ipx**—Novell IPX
- **vines**—Banyan VINES
- **xns**—XNS

The **multiring** command was extended in Software Release 8.3 to allow for per-protocol specification of the interface's ability to append RIFs to routed protocols. When it is enabled for a protocol, the router will source packets that include information used by source-route bridges. This allows a router with Token Ring interfaces, for the protocol or protocols specified, to connect to a source-bridged Token Ring network. If a protocol is not specified for multiring, the router can only route packets to nodes directly connected to its local Token Ring.

**Note** Previous to Software Release 8.3, the **multiring** command enabled multiring protocols, in particular, the use of explorers and RIFs, for *all* routable protocols. This sometimes caused problems when multiring-capable devices speaking one particular protocol were attached to the same ring as a nonmultiring-capable device speaking a different network protocol. If the earlier **multiring** command (pre-8.3 release) was not specified, nodes speaking one particular protocol would be able to communicate through the router, but nodes speaking other protocols could not. The reverse was true when the multiring capability was specified on the interface. In 8.3 or later releases of the software, the command **multiring all** is equivalent to the 8.2 and earlier forms of the **multiring** command.

#### **Example**

These commands enable IP and Novell IPX bridging on a Token Ring interface. RIFs will be generated for IP frames, but not for the Novell IPX frames.

```
! commands that follow apply to interface token 0
interface tokenring 0
! generate RIFs for IP frames
multiring ip
! enable the Token Ring interface for IP
ip address 131.108.183.37 255.255.255.0
! enable the Token Ring interface for Novell IPX
novell network 33
```
#### **Related Commands**

A dagger (†) indicates that the command is documented in another chapter.

**clear rif cache** † **rif rif timeout show rif xns encapsulation** †

# **netbios access-list bytes**

Use the **netbios access-list bytes** global configuration command to define the offset and hexadecimal patterns with which to match byte offsets in NetBIOS packets. Use the **no** form of this command to remove an entire list or the entry specified with the *pattern* argument.

**netbios access-list bytes** *name* {**permit** | **deny**} *offset pattern* **no netbios access-list bytes** *name* {**permit** | **deny**} *offset pattern*

### **Syntax Description**

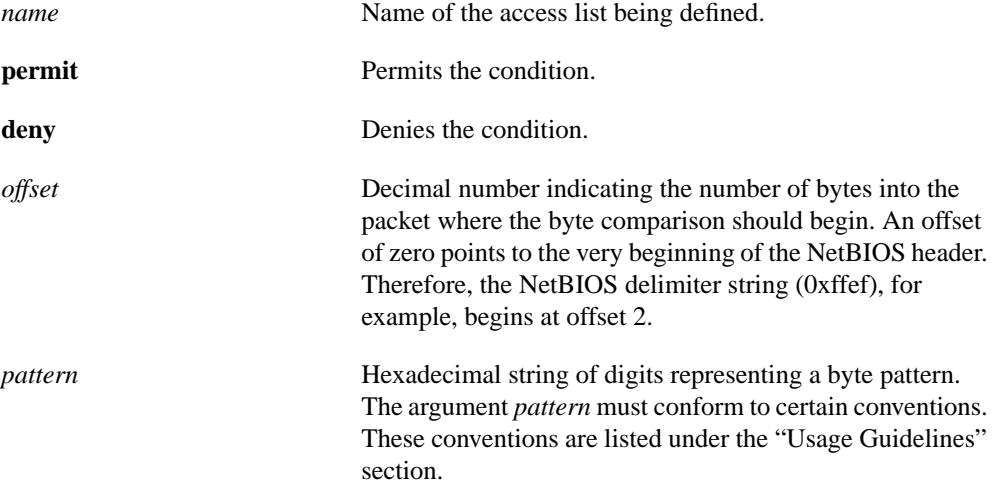

#### **Default**

No offset or pattern is defined.

#### **Command Mode**

Global configuration

#### **Usage Guidelines**

For offset pattern matching, the byte pattern must be an even number of hexadecimal digits in length.

The byte pattern must be no more than 16 bytes (32 hexadecimal digits) in length.

As with all access lists, the NetBIOS access lists are scanned in order.

You can specify a wildcard character in the byte string indicating that the value of that byte does not matter in the comparison. This is done by specifying two asterisks (\*\*) in place of digits for that byte. For example, the following command would match 0xabaacd, 0xab00cd, and so on.

netbios access-list bytes marketing permit 3 0xab\*\*cd

#### **Examples**

The following example shows how to configure for offset pattern matching:

netbios access-list bytes marketing permit 3 0xabcd

In the following example, the byte pattern would not be accepted because it must be an even number of hexadecimal digits.:

netbios access-list bytes marketing permit 3 0xabc

In the following example, the byte pattern would not be permitted because the byte pattern is longer than 16 bytes in length:

netbios access-list bytes marketing permit 3 00112233445566778899aabbccddeeff00

The following example would match 0xabaacd, 0xab00cd, and so on:

netbios access-list bytes marketing permit 3 0xab\*\*cd

The following example deletes the entire marketing NetBIOS access list named *marketing*:

no netbios access-list bytes marketing

The following example removes a single entry from the list:

no netbios access-list bytes marketing deny 3 0xab\*\*cd

In the following example, the first line serves to deny all packets with a byte pattern starting in offset 3 of 0xab. However, this denial would also include the pattern 0xabcd because the entry permitting the pattern 0xabcd comes *after* the first entry:

netbios access-list bytes marketing deny 3 0xab netbios access-list bytes marketing permit 3 0xabcd

#### **Related Commands**

**netbios input-access-filter bytes netbios output-access-filter bytes**

# **netbios access-list host**

Use the **netbios access-list host** global configuration command to assign the name of the access list to a station or set of stations on the network. The NetBIOS station access list contains the station name to match, along with a permit or deny condition. Use the **no netbios access-list host** command to remove either an entire list or just a single entry from a list, depending upon the argument given for *pattern*.

**netbios access-list host** *name* {**permit** | **deny**} *pattern* **no netbios access-list host** *name* {**permit** | **deny**} *pattern*

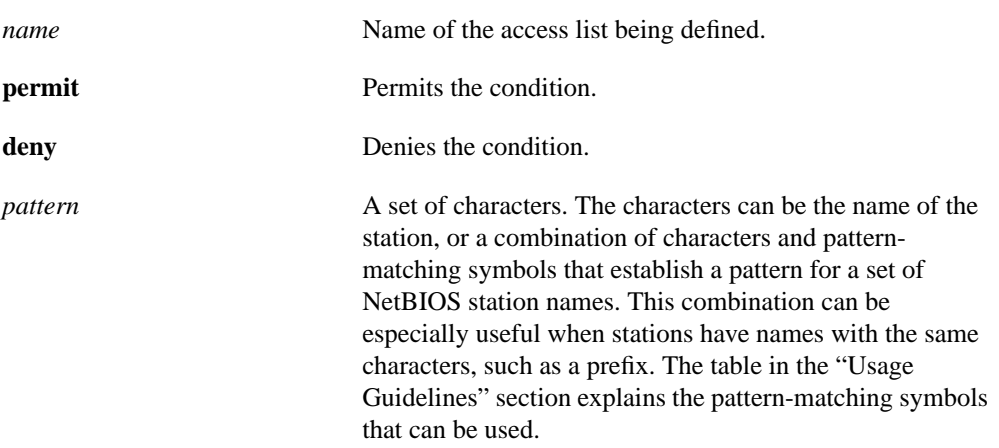

### **Syntax Description**

#### **Default**

No access list is assigned.

### **Command Mode**

Global configuration

#### **Usage Guidelines**

Table 22-5 explains the pattern-matching characters that can be used.

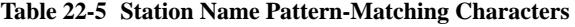

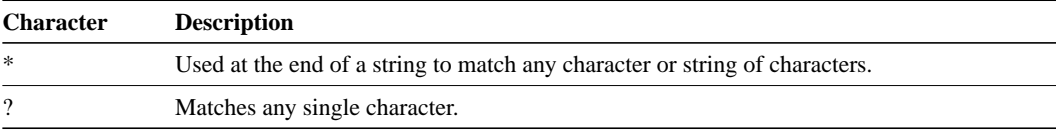

#### **Examples**

The following example specifies a full station name to match:

```
netbios access-list host marketing permit ABCD
```
The following example specifies a prefix where the pattern matches any name beginning with the characters DEFG:

```
!The string DEFG itself is included in this condition.
netbios access-list host marketing deny DEFG*
```
The following example permits any station name with the letter W as the first character and the letter Y as the third character in the name. The second and fourth character in the name can be any character. This example would allow stations named WXYZ and WAYB; however, stations named WY and WXY would not be allowed because the ? must match specific characters in the name.

```
netbios access-list host marketing permit W?Y?
```
The following example illustrates how to combine wildcard characters. In this example the marketing list denies any name beginning with AC that is not at least three characters in length (the ? would match any third character). The string ACBD and ACB would match, but the string AC would not:

```
netbios access-list host marketing deny AC?
```
In the following example, a single entry in the marketing NetBIOS access list is removed:

```
no netbios access-list host marketing deny AC?*
```
In the following example, the entire marketing NetBIOS access list is removed:

```
no netbios access-list host marketing
```
#### **Related Commands**

**netbios input-access-filter host netbios output-access-filter host**

# **netbios enable-name-cache**

Use th**e netbios enable-name-cache** interface configuration command to enable NetBIOS name caching. Use the **no** form of this command to disable the name-cache behavior.

**netbios enable-name-cache no netbios enable-name-cache**

### **Syntax Description**

This command has no arguments or keywords.

#### **Default**

Disabled

### **Command Mode**

Interface configuration

#### **Usage Guidelines**

This command enables the NetBIOS name cache on the specified interface. By default the name cache is disabled for the interface. Proxy explorers must be enabled on any interface that is using the NetBIOS name cache.

#### **Example**

The following example enables NetBIOS name caching for interface tokenring 0:

```
interface tokenring 0
source-bridge proxy-explorer
netbios enable-name-cache
```
### **Related Commands**

**clear netbios-cache netbios name-cache timeout show netbios-cache**
# **netbios input-access-filter bytes**

Use the **netbios input-access-filter bytes** interface configuration command to define a byte access list filter on incoming messages. The actual access filter byte offsets and patterns used are defined in one or more **netbios-access-list bytes** commands. Use the **no netbios input-access-filter bytes** command with the appropriate name to remove the entire access list.

**netbios input-access-filter bytes** *name* **no netbios input-access-filter bytes** *name*

#### **Syntax Description**

*name* Name of a NetBIOS access filter previously defined with one or more of the **netbios access-list bytes** global configuration commands.

### **Default**

No access list is defined.

## **Command Mode**

Interface configuration

### **Example**

The following example illustrates how to specify a filter on packets coming into Token Ring unit 1 of the NetBIOS access list named *marketing*:

```
interface tokenring 1
netbios access-list bytes marketing permit 3 0xabc
netbios input-access-filter bytes marketing
```
## **Related Commands**

**netbios access-list bytes netbios output-access-filter bytes**

# **netbios input-access-filter host**

Use the **netbios input-access-filter host** interface configuration command to define a station access list filter on incoming messages. The access lists of station names are defined in **netbios access-list host** commands. Use the **no netbios input-access-filter host** command with the appropriate argument to remove the entire access list.

**netbios input-access-filter host** *name* **no netbios input-access-filter host** *name*

#### **Syntax Description**

*name* Name of a NetBIOS access filter previously defined with one or more of the **netbios access-list host** global configuration commands.

### **Default**

No access list is defined.

## **Command Mode**

Interface configuration

### **Example**

The following example shows how to filter packets coming into Token Ring unit 1 using the NetBIOS access list named *marketing*:

```
interface tokenring 1
netbios access-list host marketing permit W?Y?
netbios input-access-filter host marketing
```
## **Related Commands**

**netbios access-list host netbios output-access-filter host**

# **netbios name-cache**

Use the **netbios name-cache** global configuration command to define a static NetBIOS name cache entry, tying the server with the name *netbios-name* to the *mac-address*, and specifying that the server is accessible either locally via the *interface-name* specified, or remotely, via the **ring-group** *groupnumber* specified. Use the **no** form of this command to remove the entry.

**netbios name-cache** *mac-address netbios-name* {*interface-name* | **ring-group** *group-number*}

**no netbios name-cache** *mac-address netbios-name*

### **Syntax Description**

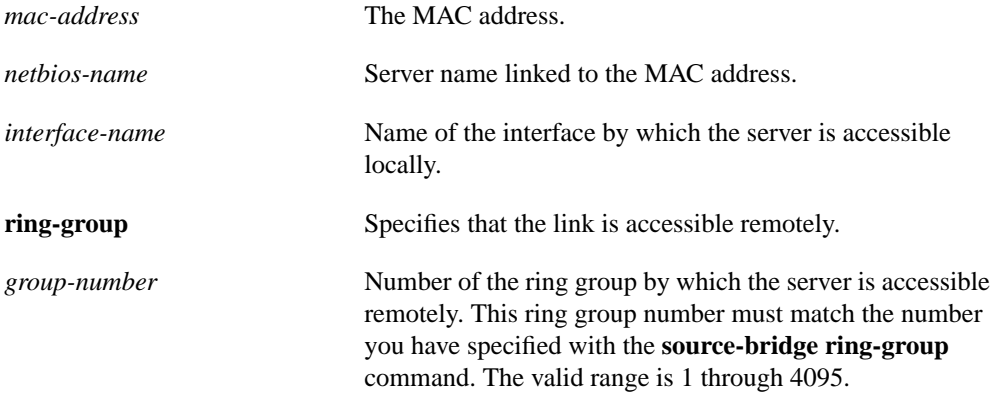

#### **Default**

No entry is defined.

## **Command Mode**

Global configuration

### **Usage Guidelines**

To specify an entry in the static name cache, first specify a Routing Information Field (RIF) that leads to the server's MAC address. The router displays an error message if it cannot find a static RIF entry for the server when the NetBIOS name-cache entry is attempted or if the server's type conflicts with that given for the static RIF entry.

**Note** The names are case sensitive. Therefore "Cc" is not the same as "cC".

## **Examples**

The following example indicates the syntax usage of this command if the NetBIOS server is accessed locally:

```
source-bridge ring-group 2
rif 0220.3333.4444 00c8.042.0060 tokenring 0
netbios name-cache 0220.3333.4444 DEF tokenring 0
```
The following example indicates the syntax usage of this command if the NetBIOS server is accessed remotely:

```
source-bridge ring-group 2
rif 0110.2222.3333 0630.021.0030 ring group 2
netbios name-cache 0110.2222.3333 DEF ring-group 2
```
## **Related Command**

**show netbios cache**

# **netbios name-cache name-len**

Use the **netbios name-cache name-len** global configuration command to specify how many characters of the NetBIOS type name the name cache will validate.

**netbios name-cache name-len** *length*

### **Syntax Description**

*length* The length of the NetBIOS type name. The range is 8 to 16 characters.

## **Default**

15 characters

### **Command Mode**

Global configuration

## **Example**

The following example specifies that the name cache will validate 16 characters of the NetBIOS type name:

netbios name-cache name-len 16

## **Related Commands**

**netbios enable-name-cache netbios name-cache netbios name-cache proxy-datagram netbios name-cache query-timeout netbios name-cache recognized-timeout netbios name-cache timeout**

# **netbios name-cache proxy-datagram**

Use the **netbios name-cache proxy-datagram** global configuration command to enable the router to act as a proxy and send NetBIOS datagram type frames.

**netbios name-cache proxy-datagram** *seconds*

## **Syntax Description**

*seconds* Time interval, in seconds, that the router forwards a route broadcast datagram type packet. The valid range is any number greater than 0.

## **Default**

There is no default time interval.

## **Command Mode**

Global configuration

#### **Example**

The following example specifies that the router will forward a NetBIOS datagram type frame in 20 second intervals:

netbios name-cache proxy-datagram 20

#### **Related commands**

**netbios enable-name-cache netbios name-cache netbios name-cache query-timeout netbios name-cache recognized-timeout netbios name-cache timeout**

# **netbios name-cache query-timeout**

Use the **netbios name-cache query-timeout** global configuration command to specify the "dead" time, in seconds, that starts when a host sends any ADD\_NAME\_QUERY, ADD\_GROUP\_NAME, or STATUS\_QUERY frame. During this dead time, the router drops any repeat, duplicate ADD\_NAME\_QUERY, ADD\_GROUP\_NAME, or STATUS\_QUERY frame sent by the same host. This timeout is only effective at the time of the login negotiation process. Use the **no** form of this command to bring the time back to the default of 6 seconds.

**netbios name-cache query-timeout** *seconds* **no netbios name-cache query-timeout**

#### **Syntax Description**

*seconds* "Dead" time period in seconds. Default is 6 seconds.

**Default**

6 seconds

## **Command Mode**

Global configuration

## **Example**

The following example sets the timeout to 15 seconds:

```
netbios name-cache query-timeout 15
```
#### **Related Command**

**netbios name-cache recognized-timeout**

# **netbios name-cache recognized-timeout**

Use the **netbios name-cache recognized-timeout** global configuration command to specify the "dead" time, in seconds, that starts when a host sends any FIND\_NAME or NAME\_RECOGNIZED frame. During this dead time, the router drops any repeat, duplicate FIND\_NAME or NAME\_RECOGNIZED frame sent by the same host. This timeout is only effective at the time of the login negotiation process. Use the **no** form of this command to bring the time back to the default of 6 seconds.

**netbios name-cache recognized-timeout** *seconds* **no netbios name-cache recognized-timeout**

## **Syntax Description**

*seconds* "Dead" time period in seconds. Default is 6 seconds.

**Default**

6 seconds

## **Command Mode**

Global configuration

## **Example**

The following example sets the timeout to 15 seconds:

netbios name-cache recognized-timeout 15

## **Related Command**

**netbios name-cache query-timeout**

# **netbios name-cache timeout**

Use the **netbios name-cache timeout** global configuration command to enable NetBIOS name caching and to set the time that entries can remain in the NetBIOS name cache. Use the **no** form of this command to bring the time back to the default of 15 minutes.

**netbios name-cache timeout** *minutes* **no netbios name-cache timeout** *minutes*

## **Syntax Description**

*minutes* Time, in minutes, that entries can remain in the NetBIOS name cache. Once the time expires, the entry will be deleted from the cache. Default is 15 minutes.

## **Default**

15 minutes

## **Command Mode**

Global configuration

## **Usage Guidelines**

This command allows you to establish NetBIOS name caching. NetBIOS name caching can be used only between routers that are running Software Release 9.1 or later. NetBIOS name-caching does not apply to static entries.

#### **Example**

The following example sets the timeout to 10 minutes:

interface tokenring 0 netbios name-cache timeout 10

## **Related Command**

**show netbios-cache**

# **netbios output-access-filter bytes**

Use the **netbios output-access-filter bytes** interface configuration command to define a byte access list filter on outgoing messages. Use the **no netbios output-access-filter bytes** command to remove the entire access list.

**netbios output-access-filter bytes** *name* **no netbios output-access-filter bytes** *name*

## **Syntax Description**

*name* Name of a NetBIOS access filter previously defined with one or more of the **netbios access-list bytes** global configuration commands

### **Default**

No access list is defined.

## **Command Mode**

Interface configuration

## **Example**

The following example filters packets leaving Token Ring unit 1 using the NetBIOS access list named *engineering*:

```
interface tokenring 1
netbios access-list bytes engineering permit 3 0xabcd
netbios output-access-filter bytes engineering
```
## **Related Commands**

**netbios access-list bytes netbios input-access-filter bytes**

# **netbios output-access-filter host**

Use the **netbios output-access-filter host** interface configuration command to define a station access list filter on outgoing messages. Use the **no netbios output-access-filter host** command to remove the entire access list.

**netbios output-access-filter host** *name* **no netbios output-access-filter host** *name*

## **Syntax Description**

*name* Name of a NetBIOS access filter previously defined with one or more of the **netbios access-list host** global configuration commands

### **Default**

No access list filter is defined.

## **Command Mode**

Interface configuration

## **Example**

The following example filters packets leaving Token Ring unit 1 using the NetBIOS access list named *engineering*:

```
interface tokenring 1
netbios access-list host engineering permit W?Y?
netbios output-access-filter host engineering
```
## **Related Commands**

**netbios access-list host netbios input-access-filter host**

# **priority-group**

Use the **priority-group** interface configuration command to assign a specified priority list to an interface.

**priority-group** *list* **no priority-group** *list*

### **Syntax Description**

*list* Priority list number assigned to the interface

## **Default**

No priority list number is established.

## **Command Mode**

Interface configuration

## **Example**

The following is an example of a priority-group assignment:

```
interface Ethernet 0
ip address 1.0.0.1 255.255.255.0
priority-group 1
```
## **Related Commands**

**locaddr-priority-list priority-list**

# **priority-list**

Use the **priority-list** global configuration command to establish queuing priorities based upon the protocol type as one of the steps to establishing queuing priorities based on Logical Unit (LU) addresses. Use the **no** form of this command to remove the priority list. Use this command in conjunction with the **locaddr-priority-list** command.

**priority-list** *list-number* **protocol** *protocol-name queue-keyword* **no priority-list** *list-number address-number queue-keyword*

#### **Syntax Description**

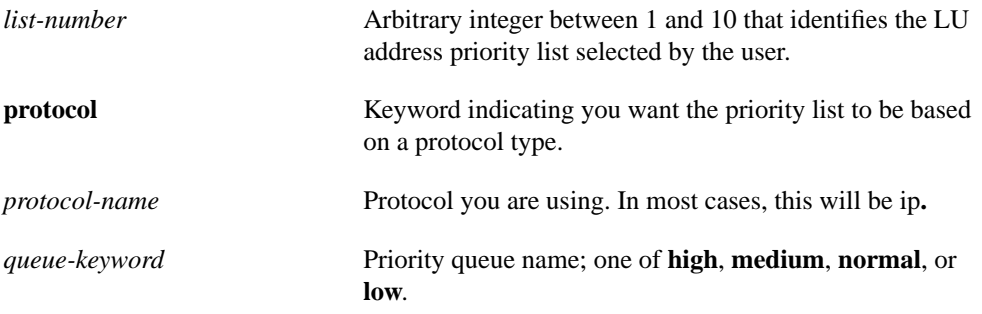

## **Default**

No queuing priorities are established.

## **Command Mode**

Global configuration

## **Usage Guidelines**

This command is used to assign the priority level defined to TCP segments originating from or destined to a specified TCP port. Assign priorities to the ports as shown in Table 22-6.

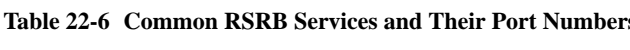

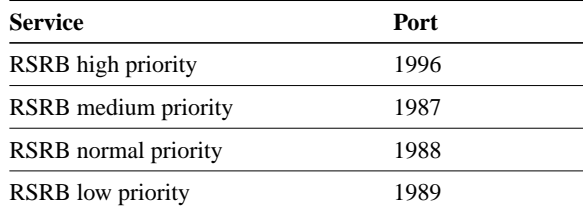

Once you have established the priority for each LU using the **locaddr-priority-list** command, you can assign a priority to a TCP port using the **priority-list** command. Hence, by using both commands you have established a mapping between the LUs and queuing priorities, and queuing priorities and TCP ports.

It is preferable to prioritize NetBIOS traffic below SNA traffic, but by default is assigned the high priority on TCP port 1996.

## **Example**

In the following example LU 01 has been assigned a medium priority and maps to TCP port 1996; LU 02 has been assigned a normal priority and maps to TCP port 1987; LU 03 has been assigned a low priority and maps to TCP port 1988; LU 04 has been assigned high priority and maps to TCP port 1989.

locaddr-priority-list 1 01 medium locaddr-priority-list 1 02 normal locaddr-priority-list 1 03 low locaddr-priority-list 1 04 high priority-list 1 protocol ip low tcp 1996 priority-list 1 protocol ip high tcp 1987 priority-list 1 protocol ip medium tcp 1988 priority-list 1 protocol ip normal tcp 1989

**Related Commands**

**locaddr-priority locaddr-priority-list** Use the **rif** global configuration command to enter static source-route information into the RIF cache. If a Token Ring host does not support the use of IEEE 802.2 TEST or XID datagrams as explorer packets, you may need to add static information to the RIF cache of the router/bridge. Use the **no rif** command to remove an entry from the cache.

**rif** *mac-address rif-string* {*interface-name* | **ring-group** *ring*} **no rif** *mac-address* {*interface-name* | **ring-group** *ring*}

#### **Syntax Description**

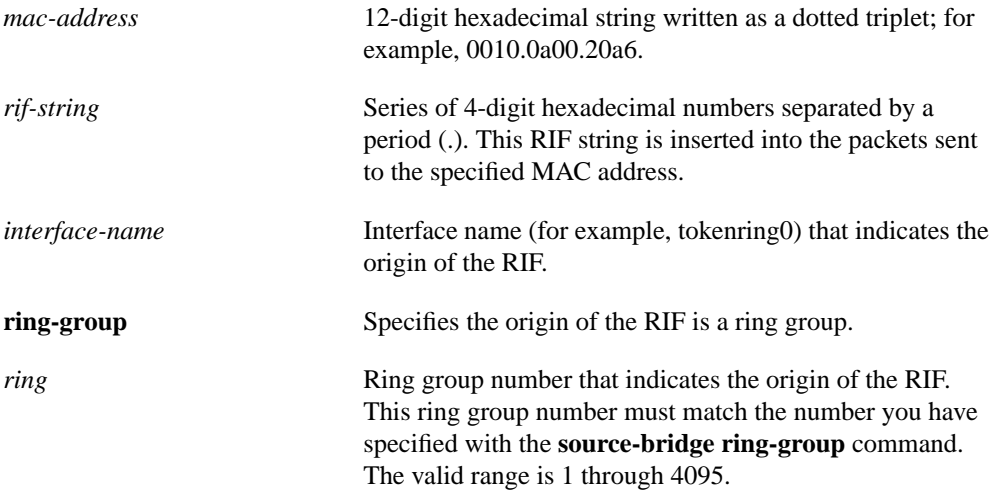

#### **Default**

No static source-route information is entered.

#### **Command Mode**

Global configuration

#### **Usage Guidelines**

You must specify either an interface name or a ring group number to indicate the origin of the RIF. You specify an interface name (for example, tokenring0) with the *interface-name* argument, and you specify a ring group number with the **ring-group** *ring* argument. The ring group number must match the number you specified with the **source-bridge ring-group** command. Ring groups are explained in the "Configuring Source-Route Bridging" chapter of the *Router Products Configuration Guide*.

Using the command **rif** *mac-address* without any of the arguments puts an entry into the RIF cache indicating that packets for this MAC address should not have RIF information.

Do not configure a static RIF with any of the *all rings* type codes. Doing so causes traffic for the configured host to appear on more than one ring and leads to unnecessary congestion.

**Note** Input to the **source-bridge** interface configuration command is in decimal format. RIF displays and input are in hexadecimal format, and IBM source-route bridges use hexadecimal for input. It is essential that bridge and ring numbers are consistent for proper network operation. This means you must explicitly declare the numbers to be hexadecimal by preceding the number with 0x, or you must convert IBM hexadecimal numbers to a decimal equivalent when entering them. For example, IBM hexadecimal bridge number 10 would be entered as hexadecimal number 0x10 or decimal number 16 in the configuration commands. In the displays, these commands always will be in decimal.

### **Example**

The following example configuration sets up a static RIF between Token Rings 8 and 9:

```
! insert entry with MAC address 1000.5A12.3456 and RIF of
! 0630.0081.0090 into RIF cache
rif 1000.5A12.3456 0630.0081.0090 tokenring 0
```
**Related Commands multiring source-bridge ring-group**

# **rif timeout**

Use the **rif timeout** global configuration command to determine the number of minutes an inactive RIF entry is kept. RIF information is maintained in a cache whose entries are aged. Use the **no rif timeout** command to restore the default.

**rif timeout** *minutes* **no rif timeout**

## **Syntax Description**

*minutes* Number of minutes RIF entry is kept. The value must be greater than 0. Default is 15 minutes.

### **Default**

15 minutes

## **Command Mode**

Global configuration

## **Example**

The following example changes the timeout period to 5 minutes:

rif timeout 5

**Related Commands clear rif-cache show rif**

# **rif validate-age**

Use the **rif validate-age** global configuration command to define the validation time when the router is acting as a proxy for NetBIOS NAME\_QUERY packet or for explorer frames.

**rif validate-age** *seconds*

### **Syntax Description**

*seconds* Interval, in seconds, at which a proxy is sent. The valid range is any number greater than 0. Default is 2 seconds.

## **Default**

2 seconds

## **Command Mode**

Global configuration

## **Usage Guidelines**

If the timer expires before the response is received, the RIF entry or the NetBIOS cache entry is marked as invalid and is flushed from the cache table when another explorer or NAME\_QUERY packet is received.

#### **Example**

The following example specifies the interval at which a proxy is sent to be 3 seconds:

```
rif validate-age 3
```
**Related Commands rif rif timeout**

# **rsrb remote-peer lsap-output-list**

Use the **rsrb remote-peer lsap-output-list** global configuration command to define SAP filters by LSAP address on the remote source-route bridging WAN interface.

**rsrb remote-peer** *ring-group* **tcp** *ip-address* **lsap-output-list** *access-list-number* **rsrb remote-peer** *ring-group* **fst** *ip-address* **lsap-output-list** *access-list-number* **rsrb remote-peer** *ring-group* **interface** *interface-name* **lsap-output-list** *access-list-number*

## **Syntax Description**

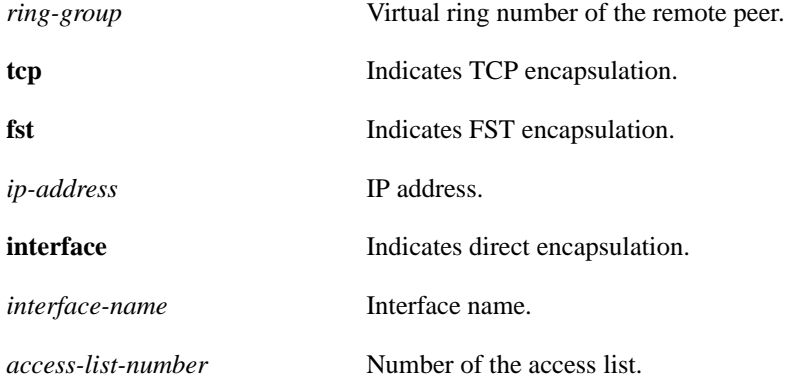

## **Default**

No filters are assigned.

## **Command Mode**

Global configuration

## **Example**

The following example specifies SAP filters by LSAP address:

rsrb remote-peer 1000 tcp 131.108.2.30 lsap-output-list 201

## **Related Commands priority-list sap-priority sap-priority-list**

# **rsrb remote-peer netbios-output-list**

Use the **rsrb remote-peer netbios-output-list** global configuration command to filter packets by NetBIOS station name on a remote source-route bridging WAN interface.

**rsrb remote-peer** *ring-group* **tcp** *ip-address* **netbios-output-list** *name* **rsrb remote-peer** *ring-group* **fst** *ip-address* **netbios-output-list** *name* **rsrb remote-peer** *ring-group* **interface** *interface-name* **netbios-output-list** *host*

## **Syntax Description**

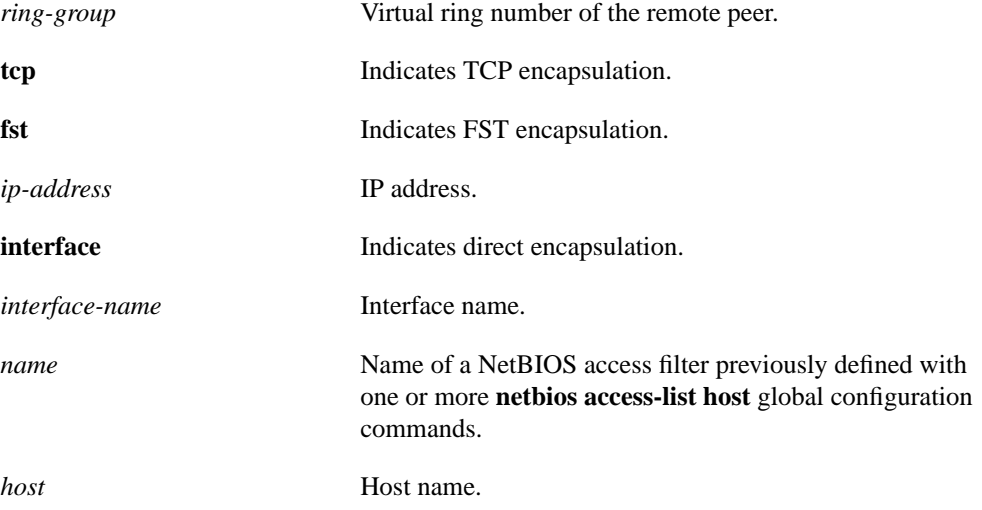

## **Default**

No filter is assigned.

## **Command Mode**

Global configuration

## **Example**

The following example filters packets by NetBIOS station name:

rsrb remote-peer 1000 tcp 131.108.2.30 netbios-output-list host engineering

## **Related Commands**

**priority-list sap-priority sap-priority-list**

# **sap-priority**

Use the **sap-priority** interface configuration command to define a priority list on an interface.

**sap-priority** *number*

## **Syntax Description**

*number* Priority list number you specified in the **sap-priority-list** command

**Default**

No priority list is defined.

## **Command Mode**

Interface configuration

## **Example**

The following example specifies priority list number 1:

sap-priority 1

## **Related Commands**

**source-bridge**

# **sap-priority-list**

Use the **sap-priority-list** global configuration command to define a priority list.

**sap-priority-list** *number queue-keyword* [**dsap** *ds*] [**ssap** *ss*] [**dmac** *dm*] [**smac** *sm*]

## **Syntax Description**

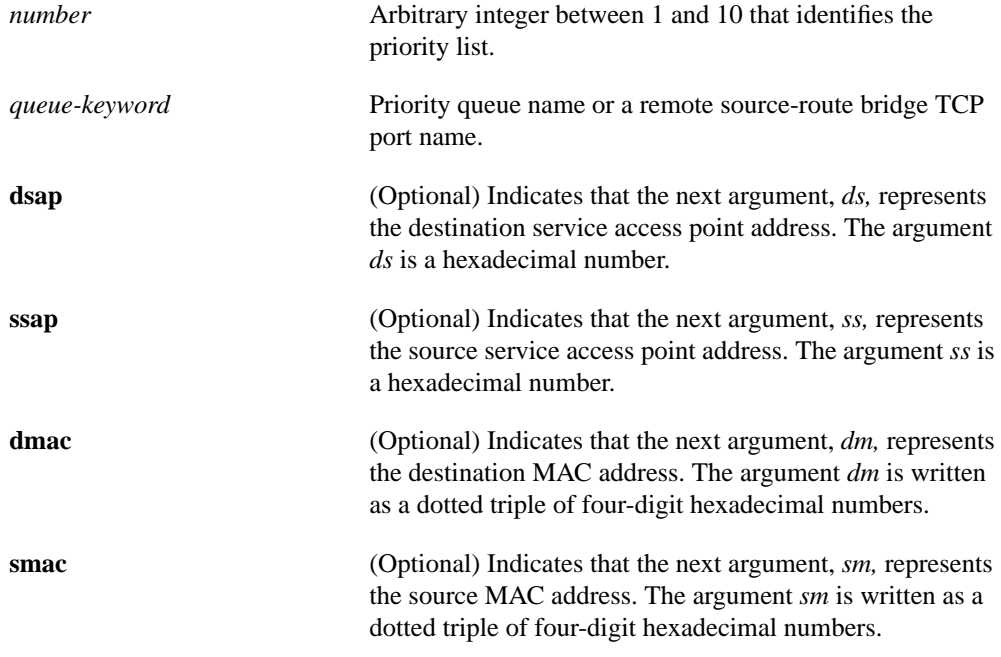

## **Default**

No priority list is defined.

## **Command Mode**

Global configuration

## **Usage Guidelines**

To give precedence to traffic on a particular LLC2 session, you must specify all four keywords (**dsap, ssap, dmac,** and **smac**) to uniquely identify the LLC2 session.

## **Example**

The following example defines priority list 1 and specifies ssap and dsap addresses:

sap-priority-list 1 high dsap 04 ssap 04

# **show controllers token**

Use the **show controllers token** privileged EXEC command to display information about memory management, error counters, and the board itself. Depending on the board being used, the output can vary. This command also displays proprietary information. Thus, the information that **show controllers token** displays is of primary use to our technical personnel. Information that is useful to users can be obtained with the **show interfaces tokenring** command, described later.

**show controllers token**

#### **Syntax Description**

This command has no arguments or keywords.

#### **Command Mode**

Privileged EXEC

#### **Sample Display**

The following is sample output from the **show controllers token** command of a CSC-IR or CSC-2R card:

```
router# show controllers token
TR Unit 0 is board 0 - ring 0
  state 3, dev blk: 0x1D2EBC, mailbox: 0x2100010, sca: 0x2010000
    current address: 0000.3080.6f40, burned in address: 0000.3080.6f40
    current TX ptr: 0xBA8, current RX ptr: 0x800
   Last Ring Status: none
  Stats: soft:0/0, hard:0/0, sig loss:0/0
        tx beacon: 0/0, wire fault 0/0, recovery: 0/0
         only station: 0/0, remote removal: 0/0
    Bridge: local 3330, bnum 1, target 3583
     max_hops 7, target idb: 0x0, not local
    Interface failures: 0 -- Bkgnd Ints: 0
    TX shorts 0, TX giants 0
    Monitor state: (active)
      flags 0xC0, state 0x0, test 0x0, code 0x0, reason 0x0
  f/w ver: 1.0, chip f/w: '000000.ME31100', [bridge capable]
      SMT form of this command s: 1.01 kernel, 4.02 fastmac
      ring mode: F00, internal enables: SRB REM RPS CRS/NetMgr
      internal functional: 0000011A (0000011A), group: 00000000 (00000000)
     if state: 1, ints: 0/0, ghosts: 0/0, bad states: 0/0 t2m fifo purges: 0/0
      t2m fifo current: 0, t2m fifo max: 0/0, proto_errs: 0/0
      ring: 3330, bridge num: 1, target: 3583, max hops: 7
```

```
Packet counts:
      receive total: 298/6197, small: 298/6197, large 0/0
             runts: 0/0, giants: 0/0
             local: 298/6197, bridged: 0/0, promis: 0/0
            bad rif: 0/0, multiframe: 0/0
       ring num mismatch 0/0, spanning violations 0
       transmit total: 1/25, small: 1/25, large 0/0
               runts: 0/0, giants: 0/0, errors 0/0
bad fs: 0/0, bad ac: 0
congested: 0/0, not present: 0/0
     Unexpected interrupts: 0/0, last unexp. int: 0
     Internal controller counts:
  line errors: 0/0, internal errors: 0/0
  burst errors: 0/0, ari/fci errors: 0/0
  abort errors: 0/0, lost frame: 0/0
  copy errors: 0/0, rcvr congestion: 0/0
  token errors: 0/0, frequency errors: 0/0
  dma bus errors: -/-, dma parity errors: -/-
    Internal controller smt state:
  Adapter MAC: 0000.3080.6f40, Physical drop: 00000000
  NAUN Address: 0000.a6e0.11a6, NAUN drop: 00000000
  Last source: 0.000 \text{ a}600 \text{ a}11a6, Last poll:
   Last MVID: 0006, Last attn code: 0006
   Txmit priority: 0006, Auth Class: 7FFF
   Monitor Error: 0000, Interface Errors: FFFF
   Correlator: 0000, Soft Error Timer: 00C8
   Local Ring: 0000, Ring Status: 0000
   Beacon rcv type: 0000, Beacon txmit type: 0000
   Beacon type: 0000, Beacon NAUN: 0000.a6e0.11a6
```
Table 22-7 describes the fields shown in the first line of sample output.

**Table 22-7 Show Controllers Token Field Descriptions—Part 1**

| Field      | <b>Description</b>                                                                          |
|------------|---------------------------------------------------------------------------------------------|
| TR Unit 0  | Unit number assigned to the Token Ring interface associated with this output.               |
| is board 0 | Board number assigned to the Token Ring controller board associated with this<br>interface. |
| ring 0     | Number of the Token Ring associated with this board.                                        |
|            |                                                                                             |

In the following line, state 3 indicates the state of the board. The rest of this output line displays memory mapping that is of primary use to our engineers.

state 3, dev blk: 0x1D2EBC, mailbox: 0x2100010, sca: 0x2010000

The following line also appears in **show interface token** output as the address and burned in address (bia), respectively:

current address: 0000.3080.6f40, burned in address: 0000.3080.6f40

The following line displays buffer management pointers that change by board:

current TX ptr: 0xBA8, current RX ptr: 0x800

The following line indicates the ring status from the controller chip set. This information is used by LAN Network Manager:

Last Ring Status: none

The following line displays Token Ring statistics. See the Token Ring specification for more information:

```
 Stats: soft:0/0, hard:0/0, sig loss:0/0
       tx beacon: 0/0, wire fault 0/0, recovery: 0/0
        only station: 0/0, remote removal: 0/0
```
The following line indicates that Token Ring communication has been enabled on the interface. If this line of output appears, the message "Source Route Bridge capable" should appear in the **show interfaces tokenring** display.

```
 Bridge: local 3330, bnum 1, target 3583
```
Table 22-8 describes the fields shown in the following line of sample output:

max\_hops 7, target idb: 0x0, not local

**Table 22-8 Show Controllers Token Field Descriptions—Part 2**

| Field             | <b>Description</b>                             |
|-------------------|------------------------------------------------|
| max_hops 7        | Maximum number of bridges.                     |
| target idb: $0x0$ | Destination interface definition.              |
| not local         | Interface has been defined as a remote bridge. |

The following line is specific to the hardware:

Interface failures: 0 -- Bkgnd Ints: 0

In the following line, TX shorts are the number of packets the interface transmits that are discarded because they are smaller than the medium's minimum packet size. TX giants are the number of packets the interface transmits that are discarded because they exceed the medium's maximum packet size.

TX shorts 0, TX giants 0

The following line indicates the state of the controller. Possible values include active, failure, inactive, and reset.

Monitor state: (active)

The following line displays detailed information relating to the monitor state shown in the previous line of output. This information relates to the firmware on the controller. This information is relevant to our engineers only if the monitor state is something other than active.

flags 0xC0, state 0x0, test 0x0, code 0x0, reason 0x0

Table 22-9 describes the fields in the following line or output:

f/w ver: 1.0 expr 0, chip f/w: '000000.ME31100', [bridge capable]

| Field                      | <b>Description</b>                                                             |
|----------------------------|--------------------------------------------------------------------------------|
| f/w ver: $1.0$             | Version of our firmware on the board.                                          |
| chip f/w: '000000.ME31100' | Firmware on the chip set.                                                      |
| [bridge capable]           | Interface has not been configured for bridging, but it has that<br>capability. |

**Table 22-9 Show Controllers Token Field Descriptions—Part 3**

The following line displays the version numbers for the kernel and the accelerator microcode of the Madge firmware on the board; this firmware is the LLC interface to the chip set:

SMT form of this command s: 1.01 kernel, 4.02 fastmac

The following line displays LAN Network Manager information that relates to ring status:

ring mode: F00, internal enables: SRB REM RPS CRS/NetMgr

The following line corresponds to the functional address and the group address shown in **show interfaces tokenring** output:

internal functional: 0000011A (0000011A), group: 00000000 (00000000)

The following line displays interface board state information that is proprietary:

if\_state: 1, ints: 0/0, ghosts: 0/0, bad\_states: 0/0

The following lines display information that is proprietary. Our engineers use this information for debugging purposes:

```
t2m fifo purges: 0/0
t2m fifo current: 0, t2m fifo max: 0/0, proto_errs: 0/0
```
Each of the fields in the following line maps to a field in the **show source bridge** display, as follows: ring maps to srn; bridge num maps to bn; target maps to trn; and max hops maps to max:

ring: 3330, bridge num: 1, target: 3583, max hops: 7

In the following lines of output, the number preceding the slash (/) indicates the count since the value was last displayed; the number following the slash (/) indicates count since the system was last booted:

```
Packet counts:
       receive total: 298/6197, small: 298/6197, large 0/0
```
In the following line, the number preceding the slash  $\langle \cdot \rangle$  indicates the count since the value was last displayed; the number following the slash (/) indicates count since the system was last booted. The runts and giants values that appear here correspond to the runts and giants values that appear in **show interfaces tokenring** output:

```
 runts: 0/0, giants: 0/0
```
The following lines are receiver-specific information that our engineers can use for debugging purposes:

> local: 298/6197, bridged: 0/0, promis: 0/0 bad rif: 0/0, multiframe: 0/0 ring num mismatch 0/0, spanning violations 0 transmit total: 1/25, small: 1/25, large 0/0 runts: 0/0, giants: 0/0, errors 0/0

The following lines include very specific statistics that are not relevant in most cases, but exist for historical purposes. In particular, the internal errors, burst errors, ari/fci, abort errors, copy errors, frequency errors, dma bus errors, and dma parity errors fields are not relevant.

```
 Internal controller counts:
line errors: 0/0, internal errors: 0/0
burst errors: 0/0, ari/fci errors: 0/0
abort errors: 0/0, lost frame: 0/0
copy errors: 0/0, rcvr congestion: 0/0
token errors: 0/0, frequency errors: 0/0
dma bus errors: -/-, dma parity errors: -/-
```
The following lines are low-level Token Ring interface statistics relating to the state and status of the Token Ring with respect to all other Token Rings on the line:

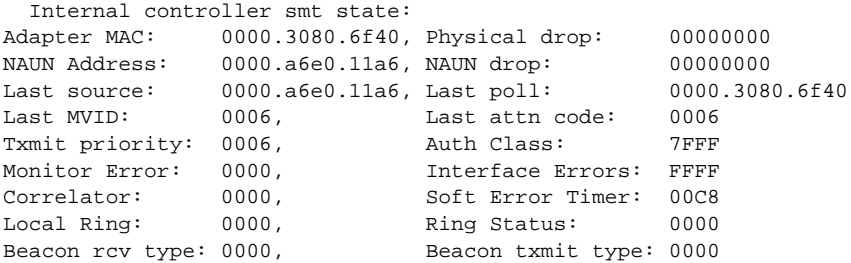

# **show interfaces tokenring**

Use the **show interfaces tokenring** privileged EXEC command to display information about the Token Ring interface and the state of source-route bridging.

**show interfaces tokenring** [*unit*]

#### **Syntax Description**

*unit* (Optional) Interface number. If you do not provide a value for the *unit* argument, the command will display statistics for all Token Ring interfaces.

#### **Command Mode**

Privileged EXEC

#### **Sample Display**

The following is sample output from the **show interfaces tokenring** command:

```
router# show interfaces tokenring
```

```
TokenRing 0 is up, line protocol is up
Hardware is 16/4 Token Ring, address is 5500.2000.dc27 (bia 0000.3000.072b)
  Internet address is 150.136.230.203, subnet mask is 255.255.255.0
  MTU 8136 bytes, BW 16000 Kbit, DLY 630 usec, rely 255/255, load 1/255
  Encapsulation SNAP, loopback not set, keepalive set (10 sec)
  ARP type: SNAP, ARP Timeout 4:00:00
  Ring speed: 16 Mbps
  Single ring node, Source Route Bridge capable
  Group Address: 0x00000000, Functional Address: 0x60840000
  Last input 0:00:01, output 0:00:01, output hang never
  Output queue 0/40, 0 drops; input queue 0/75, 0 drops
  Five minute input rate 0 bits/sec, 0 packets/sec
  Five minute output rate 0 bits/sec, 0 packets/sec
  16339 packets input, 1496515 bytes, 0 no buffer
        Received 9895 broadcasts, 0 runts, 0 giants
        0 input errors, 0 CRC, 0 frame, 0 overrun, 0 ignored, 0 abort
      32648 packets output, 9738303 bytes, 0 underruns
0 output errors, 0 collisions, 2 interface resets, 0 restarts
      5 transitions
```
Table 22-10 describes significant fields shown in the display.

#### **Table 22-10Show Interfaces Tokenring Field Descriptions**

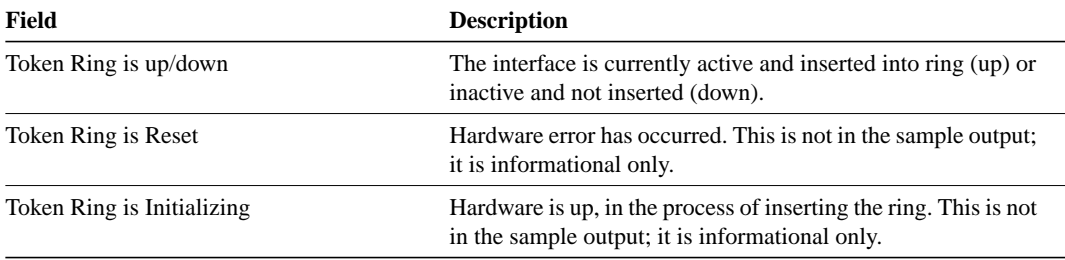

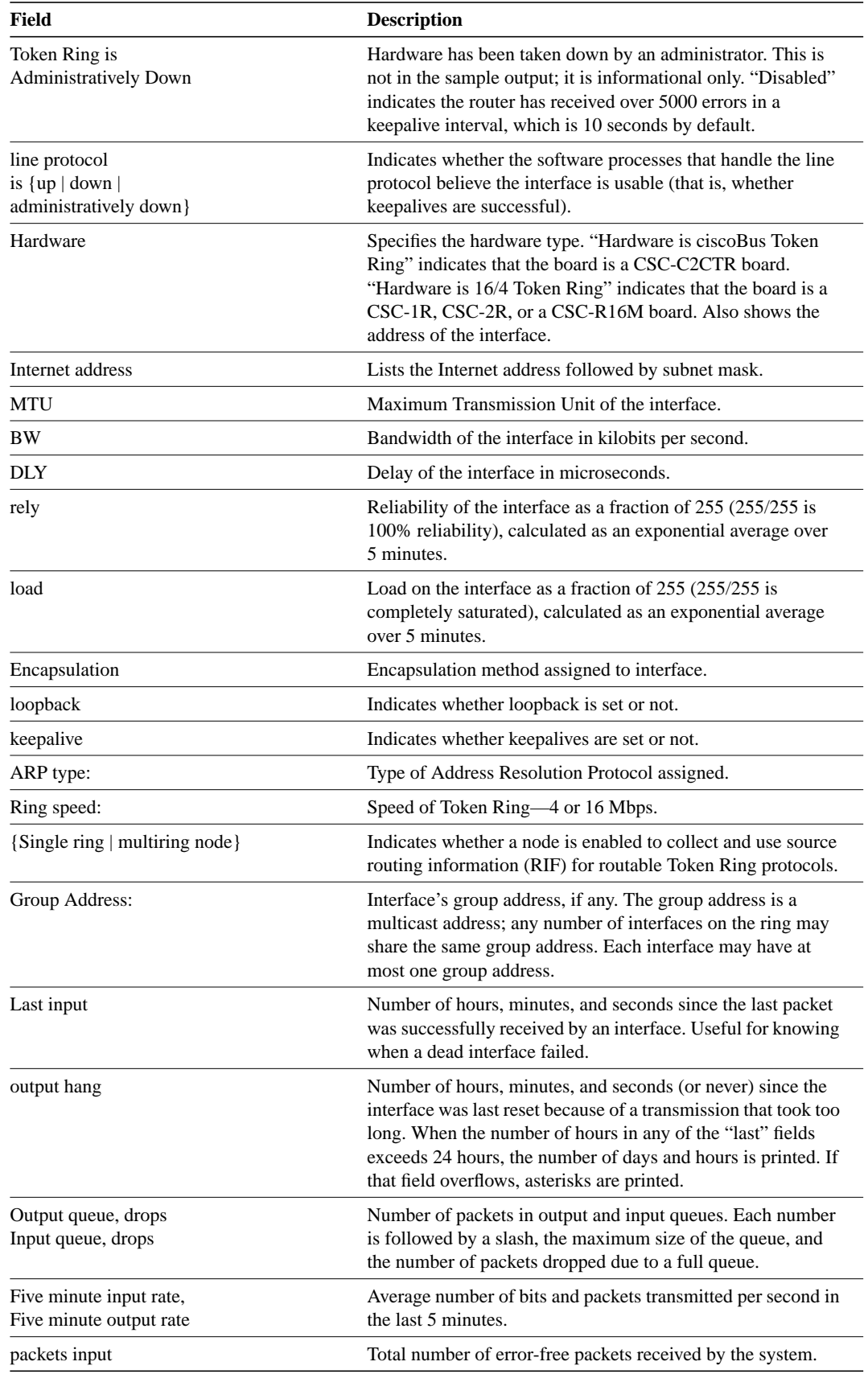

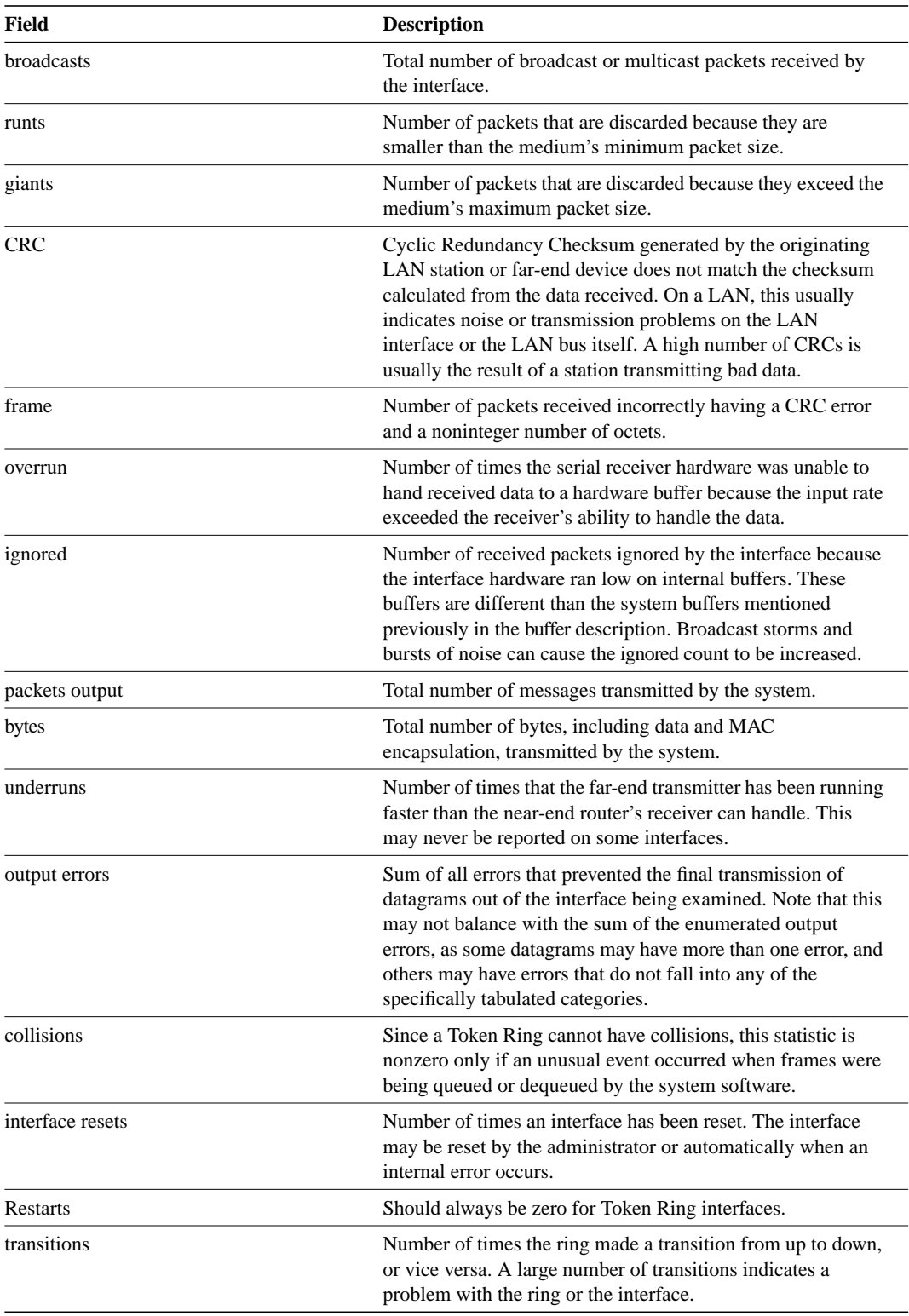

# **show lnm bridge**

Use the **show lnm bridge** privileged EXEC command to display all currently configured bridges, and all parameters that are related to the bridge as a whole, and not to one of its interfaces.

**show lnm bridge**

### **Syntax Description**

This command has no arguments or keywords.

### **Command Mode**

Privileged EXEC

## **Sample Display**

The following is sample output from the **show lnm bridge** command:

router# **show lmn bridge**

```
Bridge 001-2-003, Ports 0000.3000.abc4, 0000.0028.abcd
Active Links: 0000.0000.0000 0000.0000.0000 0000.0000.0000 0000.0000.0000
Notification: 0 min, Threshold 00.10%
```
Table 22-11 describes significant fields shown in the display.

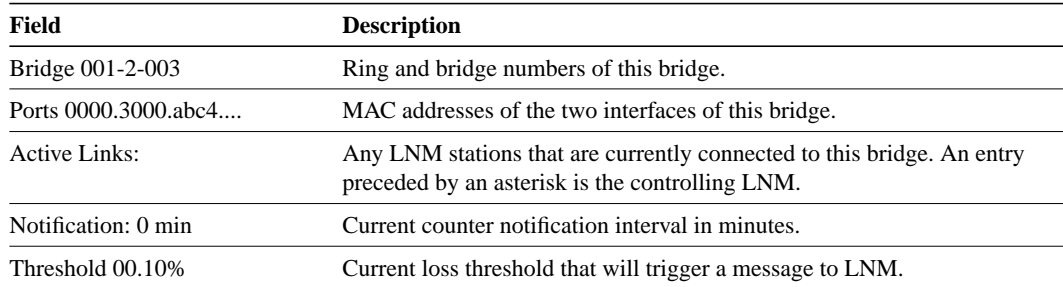

#### **Table 22-11Show LNM Bridge Field Descriptions**

# **show lnm config**

Use the show lnm config privileged EXEC command to display the logical configuration of all bridges configured in a router. This information is needed to configure an LNM Management Station to communicate with a router. This is especially important when the router is configured as a multiport bridge, thus employing the concept of a virtual ring.

**show lnm config**

## **Syntax Description**

This command has no arguments or keywords.

#### **Command Mode**

Privileged EXEC

#### **Sample Display**

The following is sample output from the **show lnm config** command for a simple two-port bridge:

```
router# show lnm config
Bridge(s) currently configured:
```
From ring 001, address 0000.3000.abc4 Across bridge 002 To ring 003, address 0000.0028.abcd

The following is sample output from the **show lnm config** command for a multiport bridge:

router# **show lnm config** Bridge(s) currently configured: From ring 001, address 0000.0028.abc4 Across bridge 001 To ring 008, address 4000.0028.abcd

> From ring 002, address 0000.3000.abc4 Across bridge 002 To ring 008, address 4000.3000.abcd From ring 003, address 0000.3000.5735 Across bridge 003 To ring 008, address 4000.3000.5735

Table 22-12 describes significant fields shown in the display.

**Table 22-12 Show LNM Config Field Descriptions**

| Field                  | <b>Description</b>                                          |
|------------------------|-------------------------------------------------------------|
| From ring 001          | Ring number of the first interface in the two-port bridge.  |
| address 0000.3000.abc4 | MAC address of the first interface in the two-port bridge.  |
| Across bridge 002      | Bridge number assigned to this bridge.                      |
| To ring $003$          | Ring number of the second interface in the two-port bridge. |
| address 0000.0028.abcd | MAC address of the second interface in the two-port bridge. |

# **show lnm interface**

Use the **show lnm interface** privileged EXEC command to display all LNM-related information about a specific interface, or about all interfaces.

**show lnm interface** [*interface*]

#### **Syntax Description**

*interface* (Optional) Number of a specific interface for which LNM-related information is to be displayed.

#### **Command Mode**

PrivilegedEXEC

#### **Usage Guidelines**

This command is for all types of interfaces, including Token Ring interfaces. If you want information specific to Token Ring, use the **show lnm ring** command.

## **Sample Display**

The following is sample output from the **show lnm interface** command:

```
router# show lnm interface
 nonisolating error counts
interface ring Active Monitor SET dec lost cong. fc freq.token
TokenRing1 0001* 1000.5a98.23a0 00200 00001 00000 00000 00000 0000000002
Notification flags: FE00, Ring Intensive: FFFF, Auto Intensive: FFFF
Active Servers: LRM LBS REM RPS CRS
Last NNIN: never, from 0000.0000.0000.
Last Claim: never, from 0000.0000.0000.
Last Purge: never, from 0000.0000.0000.
Last Beacon: never, 'none' from 0000.0000.0000.
Last MonErr: never, 'none' from 0000.0000.0000.
              isolating error counts
station int ring loc. weight line inter burst ac abort
1000.5a98.23a0 T1 0001 0000 00 - N00000 00000 00000 00000 00000
1000.5a98.239e T1 0001 0000 00 - N00000 00000 00000 00000 00000
1000.5a6f.bc15 T1 0001 0000 00 - N00000 00000 00000 00000 00000
0000.3000.abc4 T1 0001 0000 00 - N00000 00000 00000 00000 00000
1000.5a98.239f T1 0001 0000 00 - N00000 00000 00000 00000 00000
```
Table 22-13 describes significant fields shown in the display. See the **show lnm station** command for a description of the fields in the bottom half of the sample output.

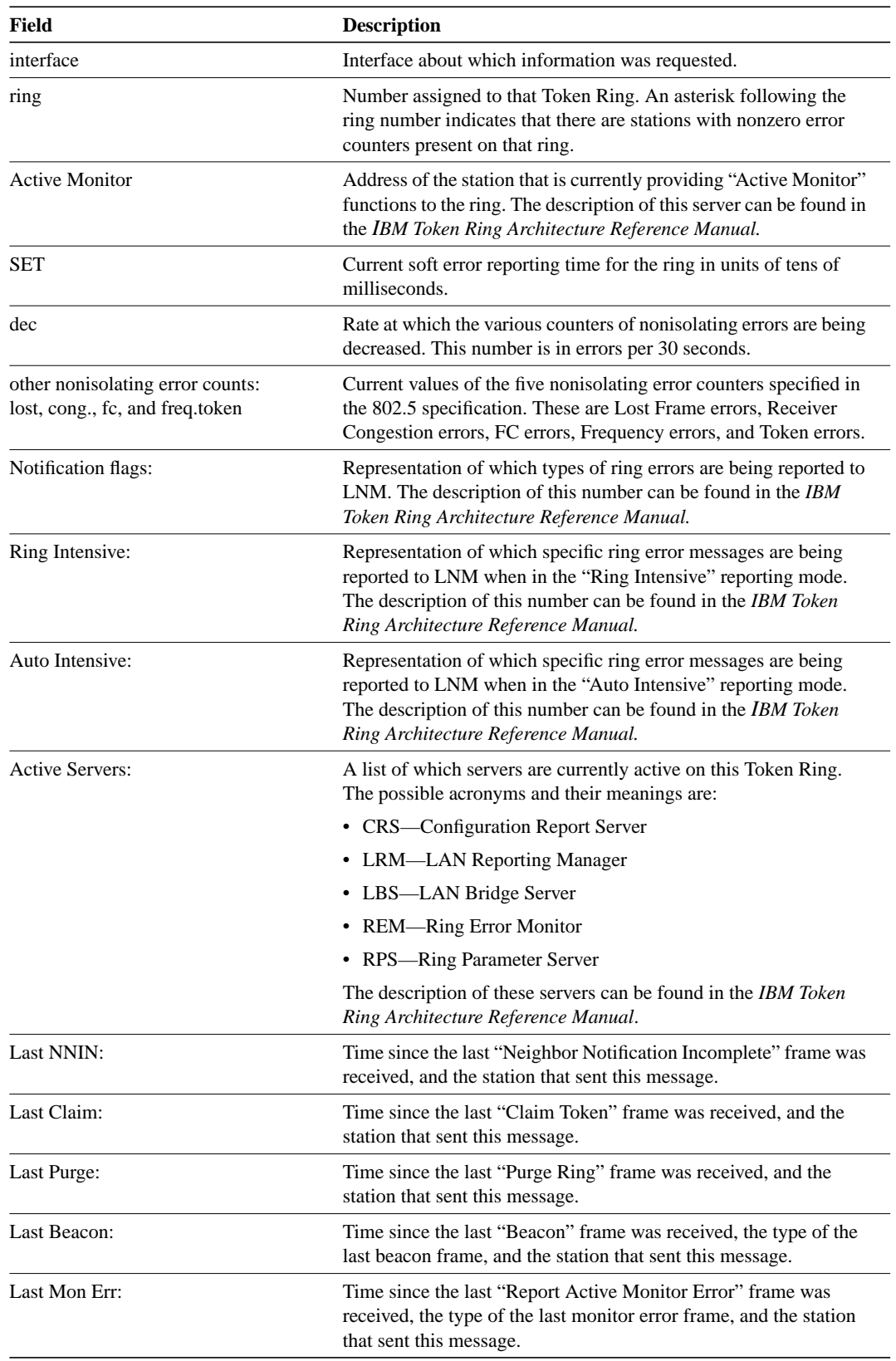

**Table 22-13Show LNM Interface Field Descriptions**

**Related Commands show lnm ring show lnm station**
## **show lnm ring**

Use the **show lnm ring** privileged EXEC command to display all LNM information about a specific Token Ring, or about all Token Rings. If a specific interface is requested, it also displays a list of all currently active stations on that interface.

**show lnm ring** [*ring-number*]

## **Syntax Description**

*ring-number* (Optional) Number of a specific Token Ring. It can be a value in the range 1 through 4095.

#### **Command Mode**

Privileged EXEC

#### **Usage Guidelines**

The output of this command is the same as the output of the **show lnm interface** command. See the **show lnm interface** and **show lnm station** commands for sample output and a description of the fields. The same information can be obtained by using the **show lnm interface** command, but instead of specifying an interface number, you specify a ring number as an argument.

**Related Commands show lnm interface show lnm station**

## **show lnm station**

Use the **show lnm station** privileged EXEC command to display LNM-related information about a specific station, or about all known stations on all rings. If a specific station is requested, it also displays a detailed list of that station's current MAC-level parameters.

**show lnm station** [*address*]

#### **Syntax Description**

*address* (Optional) Address of a specific LNM station

#### **Command Mode**

Privileged EXEC

#### **Sample Display**

The following is sample output from the **show lnm station** command when a particular address (in this case, 1000.5abc15) has been specified:

router# **show lnm station 1000.5a6f.bc15**

 isolating error counts station int ring loc. weight line inter burst ac abort 1000.5a6f.bc15 T1 0001 0000 00 - N 00000 00000 00000 00000 00000 Unique ID: 0000.0000.0000 NAUN: 0000.3000.abc4 Functional: C000.0000.0000 Group: C000.0000.0000 Physical Location: 00000 Enabled Classes: 0000 Allowed Priority: 00000 Address Modifier: 0000 Product ID: 00000000.00000000.00000000.00000000.0000 Ucode Level: 00000000.00000000.0000 Station Status: 00000000.0000 Last transmit status: 00

Table 22-14 describes significant fields shown in the display.

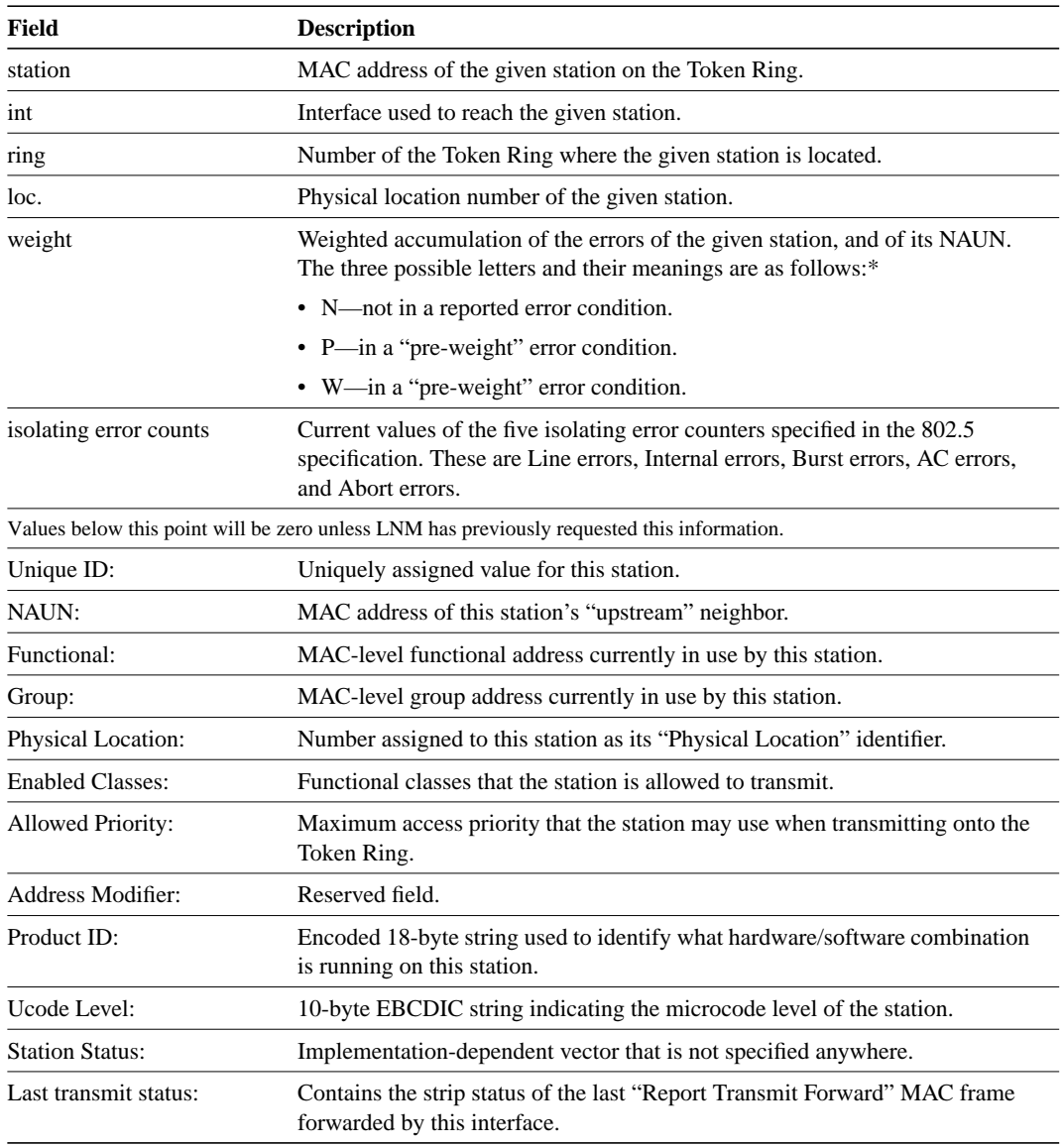

## **Table 22-14Show LNM Station Field Descriptions**

\* The description of these error conditions can be found in the *IBM Architecture Reference Manual.*

## **show local-ack**

Use the **show local-ack** privileged EXEC command to display the current state of any current Local Acknowledgment for both LLC2 and SDLLC connections, as well as any configured passthrough rings.

**show local-ack**

## **Syntax Description**

This command has no arguments or keywords.

### **Command Mode**

Privileged EXEC

## **Sample Display**

The following is sample output from the **show local-ack** command:

```
router# show local-ack
local 1000.5a59.04f9, lsap 04, remote 4000.2222.4444, dsap 04
llc2 = 1798136, local ack state = connected
Passthrough Rings: 4 7
```
Table 22-14 describes significant fields shown in the display.

#### **Show Local-Ack Field Descriptions**

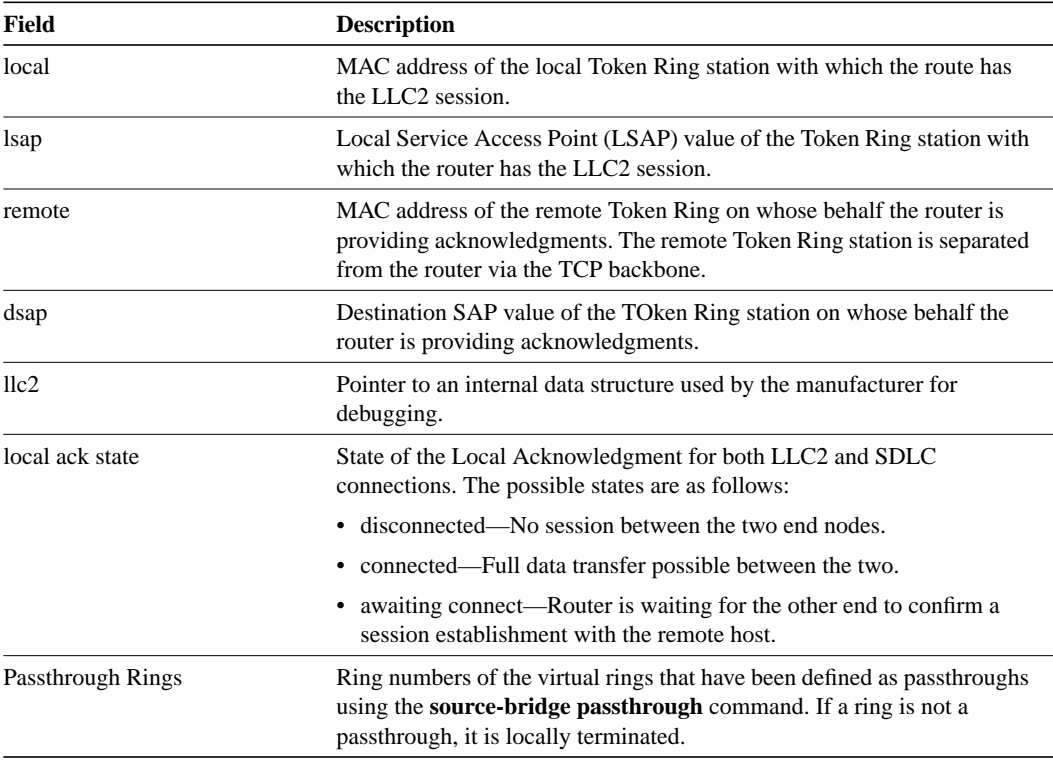

## **show netbios-cache**

Use the **show netbios-cache** privileged EXEC command to display a list of NetBIOS cache entries.

**show netbios-cache**

## **Syntax Description**

This command has no arguments or keywords.

## **Command Mode**

Privileged EXEC

## **Sample Display**

The following is sample output from the **show netbios-cache** command:

router# **show netbios-cache**

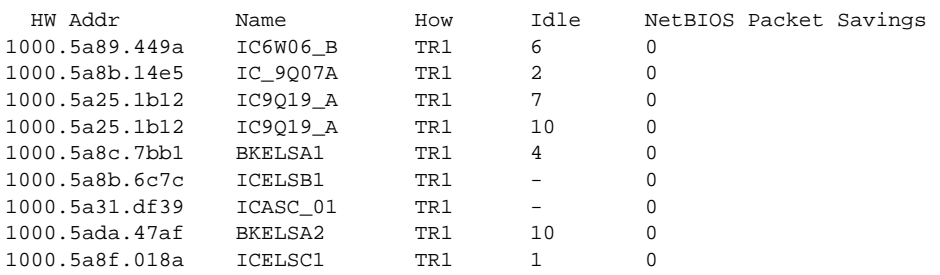

Table 22-15 describes significant fields shown in the display.

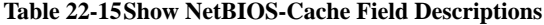

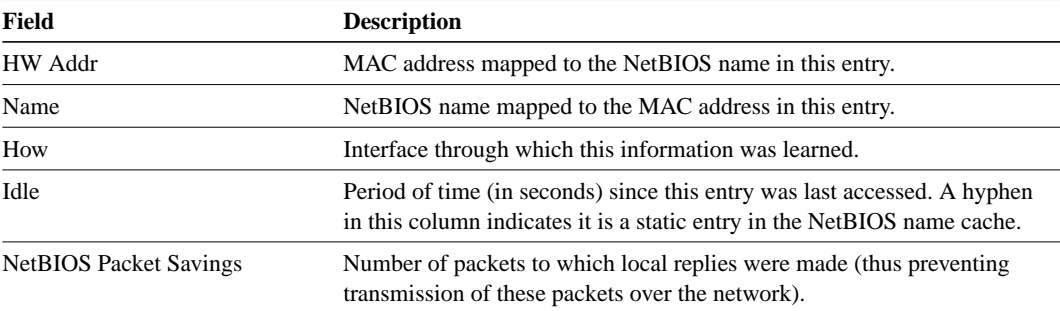

#### **Related Commands**

**netbios name-cache netbios name-cache timeout**

## **show rif**

Use the **show rif** privileged EXEC command to display the current contents of the RIF cache.

**show rif**

## **Syntax Description**

This command has no arguments or keywords.

#### **Command Mode**

Privileged EXEC

## **Sample Display**

The following is sample output from the **show rif** command:

```
router# show rif
```

```
Codes: * interface, - static, + remote
Hardware Addr How Idle (min) Routing Information Field
5C02.0001.4322 rg5 - 0630.0053.00B0
5A00.0000.2333 TR0 3 08B0.0101.2201.0FF0
5B01.0000.4444 - - -
0000.1403.4800 TR1 0 -<br>0000.2805.4C00 TR0 * -
0000.2805.4C00 TRO * -<br>0000.2807.4C00 TR1 * -
0000.2807.4C00 TR1 * -
0000.28A8.4800 TRO
0077.2201.0001 rg5 10 0830.0052.2201.0FF0
```
In the display, entries marked with an asterisk (\*) are the router/bridge's interface addresses. Entries marked with a dash (–) are static entries. Entries with a number denote cached entries. If the RIF timeout is set to something other than the default of 15 minutes, the timeout is displayed at the top of the display.

Table 22-16 describes significant fields shown in the display.

| Field                     | <b>Description</b>                                                                                             |
|---------------------------|----------------------------------------------------------------------------------------------------|
| Hardware Addr             | Lists the MAC-level addresses.                                                                                 |
| How                       | Describes how the RIF has been learned. Possible values include a ring<br>$group (rg)$ , or interface $(TR)$ . |
| Idle (min)                | Indicates how long, in minutes, since the last response was received<br>directly from this node.               |
| Routing Information Field | Lists the RIF.                                                                                                 |
|                           |                                                                                                    |

**Table 22-16Show RIF Field Description**

**Related Command multiring**

## **show source-bridge**

Use the **show source-bridge** privileged EXEC command to display the current source bridge configuration and miscellaneous statistics.

**show source-bridge**

#### **Syntax Description**

This command has no arguments or keywords.

### **Command Mode**

Privileged EXEC

## **Sample Display**

The following is sample output from the **show source-bridge** command:

router# **show source-bridge**

```
Local Interfaces:maxreceivetransmit
srn bn trn r p s n hp cnt: bytescnt: bytesdrops
TR05110**739:100223:62923
```
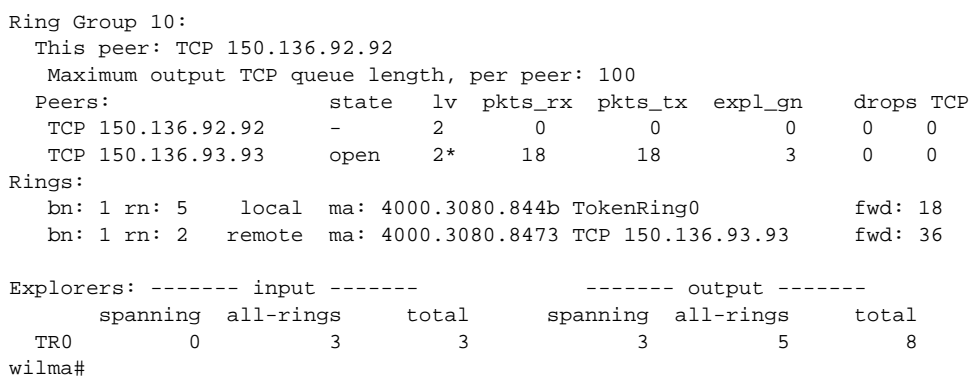

Table 22-17 describes significant fields shown in the display.

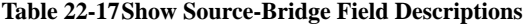

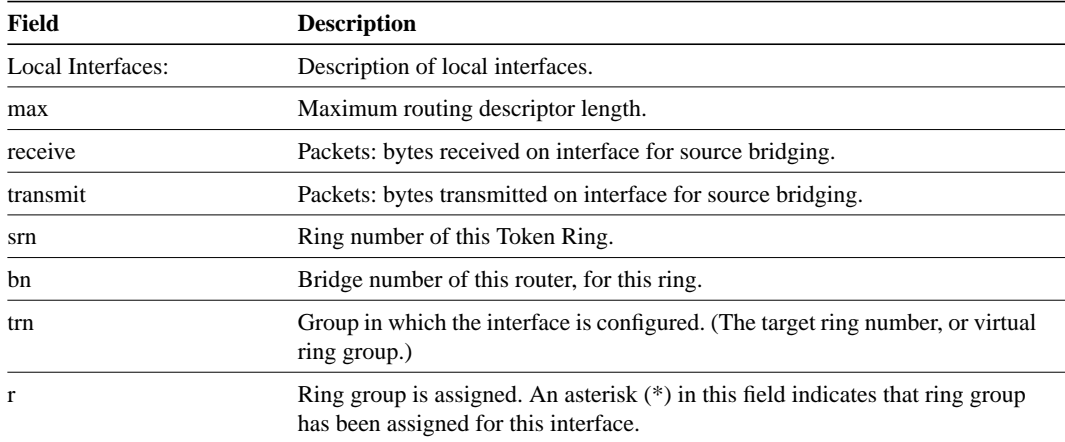

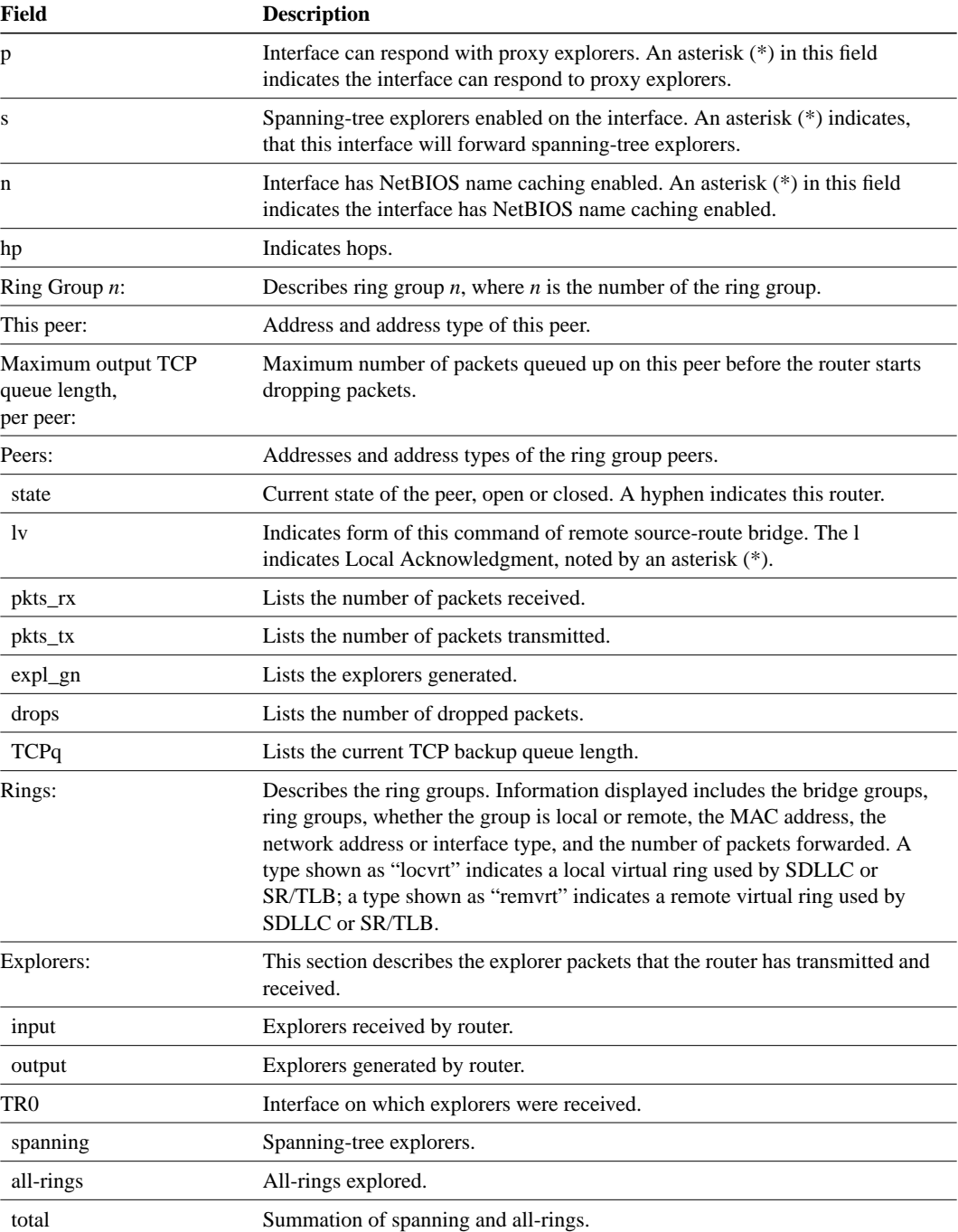

## **show span**

Use the **show span** EXEC command to display the spanning-tree topology known to the router.

**show span**

#### **Syntax Description**

This command has no arguments or keywords.

#### **Command Mode**

**EXEC** 

### **Sample Display**

The following is sample output for the **show span** command:

routerA> **show span**

Bridge Group 1 is executing the IBM compatible spanning tree protocol Bridge Identifier has priority 32768, address 0000.0c0c.f68b Configured hello time 2, max age 6, forward delay 4 Current root has priority 32768, address 0000.0c0c.f573 Root port is 001A (TokenRing0/0), cost of root path is 16 Topology change flag not set, detected flag not set Times: hold 1, topology change 30, notification 30 hello 2, max age 6, forward delay 4, aging 300 Timers: hello 0, topology change 0, notification 0 Port 001A (TokenRing0/0) of bridge group 1 is forwarding. Path cost 16 Designated root has priority 32768, address 0000.0c0c.f573 Designated bridge has priority 32768, address 0000.0c0c.f573 Designated port is 001B, path cost 0, peer 0 Timers: message age 1, forward delay 0, hold 0 Port 002A (TokenRing0/1) of bridge group 1 is blocking. Path cost 16 Designated root has priority 32768, address 0000.0c0c.f573 Designated bridge has priority 32768, address 0000.0c0c.f573 Designated port is 002B, path cost 0, peer 0 Timers: message age 0, forward delay 0, hold 0 Port 064A (spanRSRB) of bridge group 1 is disabled. Path cost 250 Designated root has priority 32768, address 0000.0c0c.f573 Designated bridge has priority 32768, address 0000.0c0c.f68b Designated port is 064A, path cost 16, peer 0 Timers: message age 0, forward delay 0, hold 0

A port (spanRSRB) is created with each virtual ring group. The port will be disabled until one or more peers go into open state in the ring group.

## **show sse summary**

Use the **show sse summary** EXEC command to display a summary of Silicon Switch Processor (SSP) statistics:

**show sse summary**

#### **Syntax Description**

This command has no arguments or keywords.

## **Command Mode**

EXEC

## **Sample Display**

The following is sample output from the **show sse summary** command:

Router# **show sse summary**

```
SSE utilization statistics
```
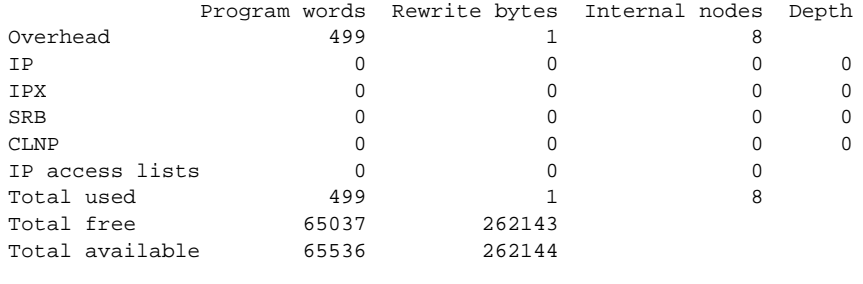

Free program memory [499..65535] Free rewrite memory [1..262143]

Internals

 75032 internal nodes allocated, 75024 freed SSE manager process enabled, microcode enabled, 0 hangs Longest cache computation 4ms, longest quantum 160ms at 0x53AC8

## **source-bridge**

Use th**e source-bridge** interface configuration command to configure an interface for source-route bridging. Use the **no source-bridge** command to disable source bridging on a particular interface.

**source-bridge** *local-ring bridge-number target-ring* **no source-bridge**

## **Syntax Description**

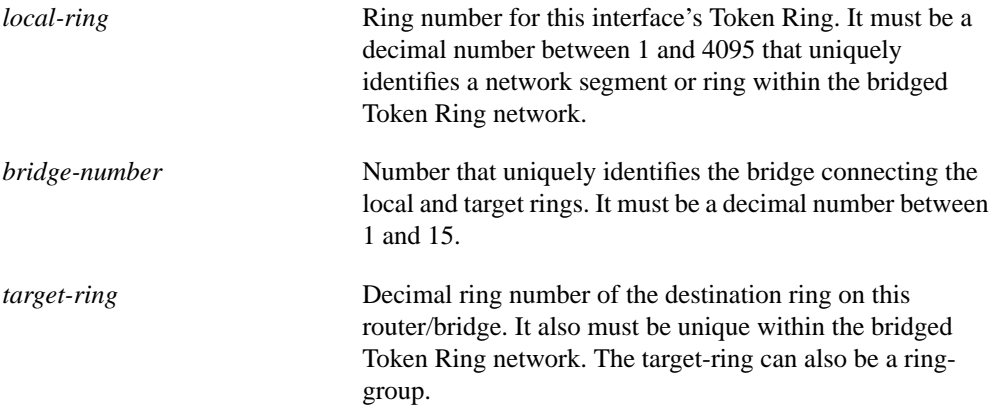

## **Default**

Disabled

#### **Command Mode**

Interface configuration

## **Usage Guidelines**

The parser automatically displays the word "active" in the **source-bridge** command in configurations that have source-route bridging enabled. You do not need to enter the s**ource-bridge command** with an **active** keyword.

#### **Example**

In the following example, Token Rings 129 and 130 are connected via a router/bridge:

```
interface token ring 0
source-bridge 129 1 130
!
interface token ring 1
source-bridge active 130 1 129
```
## **Related Commands**

**source-bridge max hops source-bridge remote-peer fst source-bridge remote-peer interface**

**source-bridge remote-peer tcp source-bridge ring-group source-bridge transparent**

## **source-bridge cos-enable**

Use the **source-bridge cos-enable** global configuration command to force the router to read the contents of the Format Identification (FID) 4 frames to prioritize traffic when using TCP. Use the **no** form of this command to disable prioritizing.

**source-bridge cos-enable no source-bridge cos-enable**

## **Syntax Description**

This command has no arguments or keywords.

## **Default**

Enabled

#### **Command Mode**

Global configuration

### **Usage Guidelines**

Using this command, you can prioritize your SNA traffic across the backbone network. All your important FEP traffic can flow on high-priority queues. This is useful only between FEP-to-FEP (PU4-to-PU4) communications (across the non-SNA backbone.)

**Note** LLC2 Local Acknowledgment must be turned on for the COS feature to take effect, and the **source-bridge remote-peer tcp** command with the **priority** keyword must be issued.

### **Example**

The following example enables class-of-service for prioritization of SNA traffic across a network:

source-bridge cos-enable

#### **Related Command**

**source-bridge remote-peer tcp**

## **source-bridge enable-80d5**

Use the **source-bridge enable-80d5** global configuration command to change the router's Token Ring to Ethernet translation behavior. Use the **no** form of this command to disable this function.

**source-bridge enable-80d5 no source-bridge enable-80d5**

## **Syntax Description**

This command has no arguments or keywords.

#### **Default**

Disabled

### **Command Mode**

Global configuration

#### **Usage Guidelines**

The router supports two types of Token Ring LLC2 to Ethernet conversion. They are as follows:

- Token Ring LLC2 to Ethernet 802.3 LLC2
- Token Ring LLC2 to Ethernet 0x80d5

Use this global configuration command to change the router's translation behavior. By default, the router translates Token Ring LLC2 to Ethernet 802.3 LLC2. This command allows you to configure the router to translate Token Ring LLC2 frames into Ethernet 0x80d5 format frames.

This command is useful when you have a non-IBM device attached to an IBM network with devices that are using the nonstandard Token Ring LLC2 to Ethernet 80d5 translation. If you do not configure your router to enable 80d5 processing, the non-IBM and IBM devices will not be able to communicate.

The parameters specifying the current parameters for the processing of 0x80d5 frames are given at the end of the output of the **show span** command.

**Note** The 80d5 frame processing option is available only with SR/TLB. It is not available when source-route transparent bridging (SRT) is used.

Use the **show span** to check whether 80d5 processing is enabled. If it is, the following line displays in the output:

Translation between LLC2 and Ethernet Type II 80d5 is enabled

## **Example**

The following example enables 0x80d5 processing, removes the translation for SAP 08, and adds the translation for SAP 1c:

source-bridge enable-80d5 no source-bridge sap-80d5 08 source-bridge sap-80d5 1c

## **Related Commands**

**show span source-bridge sap-80d5**

# **source-bridge explorer-fastswitch**

Use the **source-bridge explorer-fastswitch** global configuration command to enable explorer fast switching (processing). To disable explorer fastswitching, use the **no** form of this command.

**source-bridge explorer-fastswitch no source-bridge explorer-fastswitch**

## Syntax Description

This command has no arguments or keywords

## **Default** Fast-switching is, by default, enabled.

## Command Mode

Global configuration

## Example

The following example shows the command to enable explorer fast switching after it has been previously disabled:

source-bridge explorer-fastswitch

## **Related Commands**

**source-bridge explorer-maxrate source-bridge explorerq-depth**

## **source-bridge explorer-maxrate**

Use the **source-bridge explorer-maxrate** global configuration command to set the maximum byte rate of explorers per ring. To restore the default value, use the **no** form of this command.

**source-bridge explorer-maxrate** *maxrate* **no source-bridge explorer-maxrate**

#### Syntax Description

*maxrate* Number in the range 1000 through -1.

## **Default**

The default maxrate is set to the ciscoBus bandwidth of 256000 BPS (high-end) and 64000 BPS (low-end).

## Command Mode

Global configuration

### Usage Guidelines

Given the number of different explorer packet types and sizes and the bandwidth limits of the various interfaces, the bus data rate (as opposed to the packet rate) is the common denominator used to decide when to flush incoming explorers. The packets are dropped by the interface before any other processing.

## Example

The following example sets the maximum byte rate:

source-bridge explorer-maxrate 1000

Related Commands **source-bridge explorer-fastswitch source-bridge explorerq-depth**

## **source-bridge explorerq-depth**

Use **the source-bridge explorerq-depth** global configuration command to set the maximum explorer queue depth. To restore the default, use the **no** form of this command.

**source-bridge explorerq-depth** *depth* **no source-bridge explorerq-depth** *depth*

#### Syntax Description

*depth* The maximum number of incoming packets. The valid range is 1 through 500.

## Default

The default maximun depth is 30.

## Command Mode

Global Configuration

### Usage Guidelines

In this implementation, the limit is on a per interface basis such that each interface mighthave up to the maximum (default 30) outstanding packets on the queue before explorers from that particular interface are dropped.

#### Example

The following example sets the maximum explorer queue depth to 15:

source-bridge explorerq-depth 15

#### Related Commands

**source-bridge explorer-fastswitch source-bridge explorer-maxrate**

## **source-bridge fst-peername**

Use the **source-bridge fst-peername** global configuration command to set up a Fast Sequenced Transport (FST) peer name. Use the **no** form of this command to disable the IP address assignment.

**source-bridge fst-peername** *local-interface-address* **no source-bridge fst-peername** *local-interface-address*

#### **Syntax Description**

*local-interface-address* **IP** address to assign to the local router

## **Default**

Disabled

#### **Command Mode**

Global configuration

### **Usage Guidelines**

Using this command is the first step to configuring a remote source-route bridge to use FST.

#### **Example**

The following example shows the use of the **source-bridge fst-peername** command:

```
source-bridge fst-peername 150.136.64.98
```
#### **Related Command**

**source-bridge remote-peer fst**

## **source-bridge input-address-list**

Use the **source-bridge input-address-list** interface configuration command to assign an access list to a particular input interface for filtering the Token Ring or IEEE 802.2 source addresses. This command filters packets coming into the router. Use the **no** form of this command to remove the application of the access list.

**source-bridge input-address-list** *access-list-number* **no source-bridge input-address-list** *access-list-number*

#### **Syntax Description**

*access-list-number* Number of the access list. The value must be in the range 700 through 799.

### **Default**

No access list is assigned.

#### **Command Mode**

Interface configuration

## **Example**

The following is an example of a source-bridge input-address list:

```
interface TokenRing 0
source-bridge input-address-list 701
!
access-list 700 deny 1000.5A00.0000 8000.00FF.FFFF
access-list 700 permit 0000.0000.0000 FFFF.FFFF.FFFF
```
## **Related Commands**

**access-list source-bridge output-address-list**

# **source-bridge input-lsap-list**

Use the **source-bridge input-lsap-list** interface configuration command to filter, on input, FDDI and IEEE 802-encapsulated packets which include the destination service access point (DSAP) and source service access point (SSAP) fields in their frame formats. The access list specifying the type codes to be filtered is given by this variation of the **source-bridge** interface configuration command.

**source-bridge input-lsap-list** *access-list-number*

## **Syntax Description**

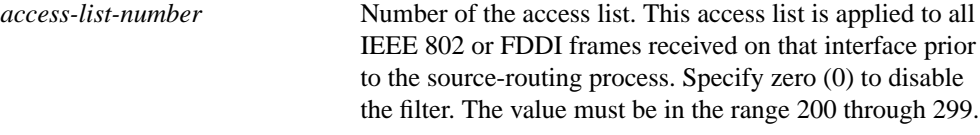

**Default**

Disabled

## **Command Mode**

Interface configuration

#### **Example**

The following example specifies access list 203:

```
interface TokenRing 0
source-bridge input-lsap-list 203
```
## **Related Commands**

**access-list source-bridge output-lsap-list**

# **source-bridge input-type-list**

Use the **source-bridge input-type-list** interface configuration command to filter SNAPencapsulated packets on input.

 **source-bridge input-type-list** *access-list-number*

## **Syntax Description**

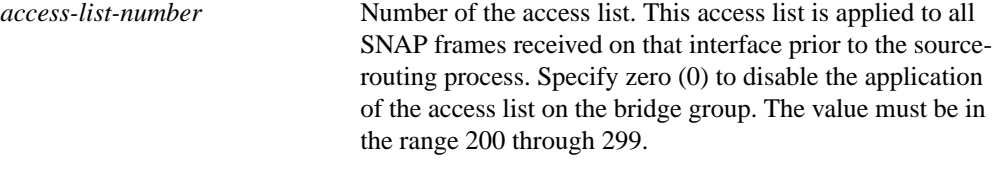

### **Default**

Disabled

## **Command Mode**

Interface configuration

## **Usage Guidelines**

Use the access list specifying the types codes with this command.

## **Example**

The following example specifies access list 202:

```
interface TokenRing 0
source-bridge input-type-list 202
!
access-list 202 deny 0x6000 0x0007
access-list 202 permit 0x0000 0xFFFF
```
#### **Related Commands**

**access-list source-bridge output-type-list**

# **source-bridge keepalive**

Use the **source-bridge keepalive** interface configuration command to assign the keepalive interval of the remote source-bridging peer. Use the **no** form of this command to cancel previous assignments.

**source-bridge keepalive** *seconds* **no source-bridge keepalive**

## **Syntax Description**

*seconds* Keepalive interval in seconds. The valid range is 10 through 300.

#### **Default**

30 seconds

## **Command Mode**

Interface configuration

## **Example**

The following example sets the keepalive interval to 60 seconds:

```
source-bridge keepalive 60
```
#### **Related Commands**

**show interface source-bridge source-bridge remote-peer fst source-bridge remote-peer tcp**

## **source-bridge largest-frame**

Use the **source-bridge largest-frame** global configuration command to configure the largest frame size that is used to communicate with any peers in the ring group. Use the **no** form of this command to cancel previous assignments.

**source-bridge largest-frame** *ring-group size* **no source-bridge largest-frame** *ring-group*

## **Syntax Description**

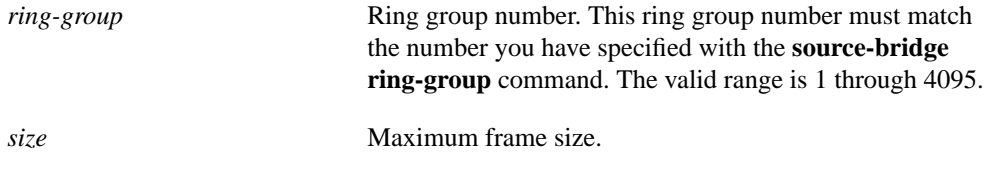

#### **Default**

No frame size is assigned.

### **Command Mode**

Global configuration

#### **Usage Guidelines**

The router negotiates all transit routes down to the specified size or lower. Use the *size* argument with this command to prevent timeouts in end hosts by reducing the amount of data they have to transmit in a fixed interval. For example, in some networks containing slow links, it would be impossible to transmit an 8K frame and receive a response within a few seconds. These are fairly standard defaults for an application on a 16-Mb Token Ring. If the frame size is lowered to

516 bytes, then only 516 bytes must be transmitted and a response received in 2 seconds. This feature is most effective in a network with slow links. The legal values for this argument are 516, 1500, 2052, 4472, 8144, 11407, and 17800 bytes.

#### **Example**

The following example sets the largest frame that can be transmitted through a ring group to 1500 bytes:

! the largest frame for peers in ring group 8 is 1500 bytes source-bridge largest-frame 8 1500

## **source-bridge max-hops**

Use the **source-bridge max-hops** interface configuration command to control the forwarding or blocking of all-routes explorer frames received on an interface. Use the **no** form of this command to reset the count to the maximum value.

**source-bridge max-hops** *count* **no source-bridge max-hops**

#### **Syntax Description**

*count* Determines the number of bridges an explorer packet can traverse. Typically, the maximum number of bridges for interoperability with IBM equipment is seven.

### **Default**

The maximum number of bridge hops is seven.

#### **Command Mode**

Interface configuration

#### **Usage Guidelines**

Frames are forwarded only if the number of hops in the routing information field of the input frame plus hops appended by the router is less than or equal to the specified count. If the interface is connected to a destination interface, the router appends one hop. If the interface is tied to a virtual ring, the router appends two hops. This applies only to all-routes explorer frames on input to this interface.

## **Example**

The following example limits the maximum number of source-route bridge hops to five.

source-bridge max-hops 5

#### **Related Commands**

**source-bridge source-bridge max-in-hops source-bridge max-out-hops**

## **source-bridge max-in-hops**

Use the **source-bridge max-in-hops** interface configuration command to control the forwarding or blocking of spanning-tree explorer frames received on an interface. Use the **no** form of this command to reset the count to the maximum value.

**source-bridge max-in-hops** *count* **no source-bridge max-in-hops**

## **Syntax Description**

*count* Determines the number of bridges an explorer packet can traverse. Typically, the maximum number of bridges for interoperability with IBM equipment is seven.

#### **Default**

The maximum number of bridge hops is seven.

#### **Command Mode**

Interface configuration

#### **Usage Guidelines**

Frames are forwarded only if the number of hops in the routing information field of the input frame is less than or equal to the specified count. This applies only to spanning-tree explorer frames input to the specified interface.

#### **Example**

The following example limits the maximum number of source-route bridge hops to three.

source-bridge max-in-hops 3

#### **Related Commands**

**source-bridge source-bridge max-hops source-bridge max-out-hops**

## **source-bridge max-out-hops**

Use the **source-bridge max-out-hops** interface configuration command to control the forwarding or blocking of spanning-tree explorer frames sent from this interface. Use the **no** form of this command to reset the count to the maximum value.

**source-bridge max-out-hops** *count* **no source-bridge max-out-hops**

## **Syntax Description**

*count* Determines the number of bridges an explorer packet can traverse. Typically, the maximum number of bridges for interoperability with IBM equipment is seven.

#### **Default**

The maximum number of bridge hops is seven.

#### **Command Mode**

Interface configuration

#### **Usage Guidelines**

Frames are forwarded only if the number of hops in the routing information field of the frame (including the hops appended by the router) is less than or equal to the specified count. This applies only to spanning-tree explorer frames output from the specified interface.

#### **Example**

The following example limits the maximum number of source-route bridge hops to five.

source-bridge max-out-hops 5

#### **Related Commands**

**source-bridge source-bridge max-hops source-bridge max-in-hops**

## **source-bridge old-sna**

Use the **source-bridge old-sna** interface configuration command to rewrite the RIF headers of explorer packets sent by the PC/3270 emulation program to go beyond the local ring. Use the **no** form of this command to disable this compatibility mode.

**source-bridge old-sna no source-bridge old-sna**

## **Syntax Description**

This command has no arguments or keywords.

## **Default**

Disabled

#### **Command Mode**

Interface configuration

### **Usage Guidelines**

There are known interoperability issues between router/bridges and specific Token Ring implementations; for instance, when using the older 4-Mb (CSC-R) Token Ring card, the IBM PC/ 3270 emulation program form of this command 3.0 does not properly send packets over a sourceroute bridge.

This implementation handles this compatibility problem by confusing the IBM implementation so that it does not look beyond the local ring for the remote host.

## **Examples**

The following example enables RIF rewriting:

```
interface tokenring 0
source-bridge old-sna
```
The following example disables RIF rewriting:

```
interface tokenring 0
no source-bridge old-sna
```
## **source-bridge output-address-list**

Use the **source-bridge output-address-list** interface configuration command to assign an access list to a particular output interface packet for filtering the Token Ring or IEEE 802.2 source (rather than destination) addresses. This command filters packets sent out from the router. Use the **no** form of this command to remove the application of the access list.

**source-bridge output-address-list** *access-list-number* **no source-bridge output-address-list** *access-list-number*

#### **Syntax Description**

*access-list-number* Number of the access list. The value must be in the range 700 through 799.

#### **Default**

No access list is assigned.

#### **Command Mode**

Interface configuration

#### **Example**

To disallow the bridging of Token Ring packets of all IBM workstations on Token Ring 1, use this sample configuration. The software assumes that all such hosts have Token Ring addresses with the vendor code 1000.5A00.0000. (The vendor portion of the MAC address is the first three bytes (left to right) of the address. The first line of the access list denies access to all IBM workstations, while the second line permits access to all other devices on the network. Then, the access list can be assigned to the input side of Token Ring 1.

access-list 700 deny 1000.5A00.0000 8000.00FF.FFFF access-list 700 permit 0000.0000.0000 FFFF.FFFF.FFFF interface token ring 1 source-bridge output-address-list 700

### **Related Commands**

**access-list source-bridge input-address-list**

## **source-bridge output-lsap-list**

Use the **source-bridge** interface configuration command to filter, on output, FDDI and IEEE 802 encapsulated packets which include the destination service access point (DSAP) and source service access point (SSAP) fields in their frame formats.

**source-bridge output-lsap-list** *access-list-number*

## **Syntax Description**

*access-list-number* Number of the access list. This access list is applied just before sending out a frame to an interface. Specify zero (0) to disable the filter. The value must be in the range 200 through 299.

#### **Default**

No filters are applied.

## **Command Mode**

Interface configuration

## **Usage Guidelines**

The access list specifying the type codes to be filtered is given by this command.

#### **Example**

The following example specifies access list 251:

```
interface TokenRing 0
source-bridge output-lsap-list 251
access-list 251 permit 0xE0E0 0x0101
access-list 251 deny 0x0000 0xFFFF
```
## **Related Commands**

**access-list source-bridge input-lsap-list**

## **source-bridge output-type-list**

Use the **source-bridge output-type-list** interface configuration command to filter SNAPencapsulated frames by type code on output.

 **source-bridge output-type-list** *access-list-number*

#### **Syntax Description**

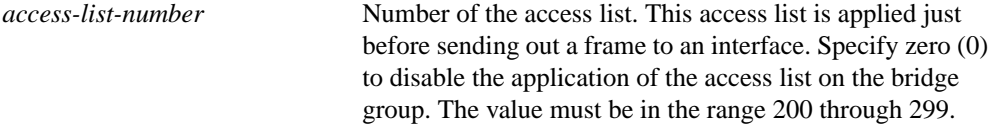

#### **Default**

No filters are applied.

### **Command Mode**

Interface configuration

#### **Usage Guidelines**

Input and output type code filtering on the same interface reduces performance and is not recommended.

Access lists for Token Ring- and IEEE 802-encapsulated packets affect only source-route bridging functions. Such access lists do not interfere with protocols that are being routed.

Use the access list specifying the types codes in this command.

## **Example**

The following example filters SNAP-encapsulated frames on output:

```
! provide appropriate global configuration command if not currently in your config.
!
! apply interface configuration commands to interface tokenring 0
interface tokenring 0
! filter SNAP-encapsulated frames on output using access list 202
source-bridge output-type-list 202
!
access-list 202 deny 0x6000 0x0007
access-list 202 permit 0x0000 0xFFFF
```
## **Related Commands**

**access-list source-bridge input-type-list**

## **source-bridge passthrough**

Use the **source-bridge passthrough** global configuration command to configure some sessions on a few rings to be locally acknowledged and the remaining to passthrough. Use the **no** form of this command to disable passthrough on all the rings and allow the session to be locally acknowledged.

**source-bridge passthrough** *ring-group* **no source-bridge passthrough** *ring-group*

## **Syntax Description**

*ring-group* Ring group number. This ring is either the start ring or destination ring of the two IBM end machines for which the passthrough feature is to be configured. This ring group number must match the number you have specified with the **source-bridge ring-group** command. The valid range is 1 through 4095.

#### **Default**

Disabled

#### **Command Mode**

Global configuration

#### **Usage Guidelines**

This command is used in conjunction with the **source-bridge remote-peer tcp** command that has the **local-ack** keyword specified, which would cause every new LLC2 session to be locally terminated. If a machine on the Token Ring attempts to start an LLC2 session to an end host that exists on the *ring-number* specified in the **source-bridge passthrough** command, the session will "pass through" and not use Local Acknowledgment for LLC2.

If you specify passthrough for a ring, LLC2 sessions will never be locally acknowledged on that ring. This is true even if a remote peer accessing the ring has set the **local-ack** keyword in the **sourcebridge remote-peer tcp** command. The **source-bridge passthrough** command overrides any setting in the **source-bridge remote-peer tcp** command.

You can define more than one **source-bridge passthrough** command in a router configuration.

## **Example**

The following example configures the router/bridge to use Local Acknowledgment on remote peer at 1.1.1.2 but passthrough on rings 9 and 4:

```
source-bridge ring-group 100
source-bridge remote-peer 100 tcp 1.1.1.1
source-bridge remote-peer 100 tcp 1.1.1.2 local-ack
source-bridge passthrough 9
source-bridge passthrough 4
```
## **source-bridge proxy-explorer**

Use the **source-bridge proxy-explorer** interface configuration command to configure the interface to respond to any explorer packets from a source node that meet the conditions described below. Use the **no** form of this command to cancel responding to explorer packets with proxy explorers.

**source-bridge proxy-explorer no source-bridge proxy-explorer**

## **Syntax Description**

This command has no arguments or keywords.

## **Default**

Disabled

#### **Command Mode**

Interface configuration

#### **Usage Guidelines**

The *proxy explorer* function allows the source-route bridge interface to respond to a source node on behalf of a particular destination node. The interface responds with proxy explorers. The following conditions must be met in order for the interface to respond to a source node with proxy explorers on behalf of a destination node:

- The destination node must be in the RIF cache.
- The destination node must not be on the same ring as the source node.
- The explorer packet must be an IEEE 802.2 XID or TEST packet.
- The packet cannot be from the IBM Token Ring LAN Network Manager source SAP.

If all of the above conditions are met, the source-route bridge interface will turn the packet around, append the appropriate RIF, and reply to the source node.

Use proxy explorers to limit the amount of explorer traffic propagating through the source-bridge network, especially across low-bandwidth serial lines. The proxy explorer is most useful for multiple connections to a single node.

#### **Example**

The following example configures the router/bridge to use proxy explorers on interface Token Ring 0:

```
interface tokenring 0
source-bridge proxy-explorer
```
# **source-bridge proxy-netbios-only**

Use the **source-bridge proxy-netbios-only** interface configuration command to enable proxy explorers for the NetBIOS name-caching function. Use the **no** form of this command to disable the NetBIOS name-caching function.

**source-bridge proxy-netbios-only no source-bridge proxy-netbios-only**

## **Syntax Description**

This command has no arguments or keywords.

**Default**

Disabled

## **Command Mode**

Interface configuration

## **Example**

The following example configures the router/bridge to use proxy explorers:

```
source-bridge proxy-netbios-only
```
## **source-bridge remote-peer fst**

Use the **source-bridge remote-peer fst** global configuration command to specify a Fast Sequenced Transport (FST) encapsulation connection. Use the **no** form of this command to disable the previous assignments.

**source-bridge remote-peer** *ring-group* **fst** *ip-address* [**lf** *size*] **no source-bridge remote-peer** *ring-group* **fst** *ip-address*

#### **Syntax Description**

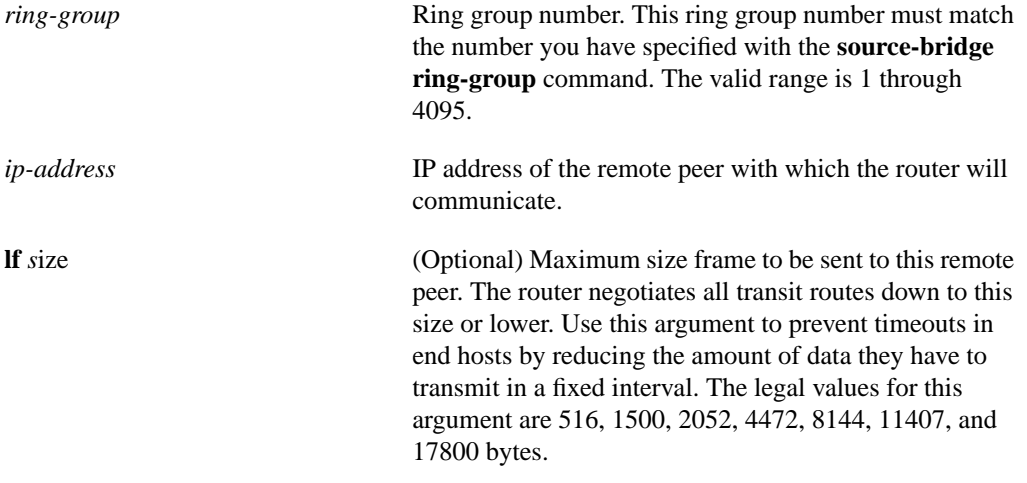

## **Default**

No FST encapsulation connection is specified.

#### **Command Mode**

Global configuration

#### **Usage Guidelines**

The two peers using the serial-transport method will only function correctly if there are routers/ bridges at the end of the serial line that have been configured to use the serial transport. The peers must also belong to the same ring group.

You must specify one **source-bridge remote-peer** command for each peer router that is part of the virtual ring. You must also specify one **source-bridge remote-peer** command to identify the IP address of the local router.

## **Example**

In the following example the **source-bridge fst-peername** command specifies an IP address of 150.136.64.98 for the local router. The **source-bridge ring-group** command assigns the router to a ring group. The **source-bridge remote-peer fst** command specifies ring group number 100 for the remote peer at IP address 150.136.64.97.

```
source-bridge fst-peername 150.136.64.98
source-bridge ring-group 100
source-bridge remote-peer 100 fst 150.136.64.97
```
## **Related Commands**

**source-bridge source-bridge fst-peername source-bridge remote-peer interface source-bridge remote-peer tcp**
# **source-bridge remote-peer interface**

Use the **source-bridge remote-peer interface** global configuration command when specifying a point-to-point direct encapsulation connection. Use the **no** form of this command to disable previous interface assignments.

**source-bridge remote-peer** *ring-group* **interface** *interface-name* [*mac-address*] [**lf** *size*] **no source-bridge remote-peer** *ring-group* **interface** *interface-name*

## **Syntax Description**

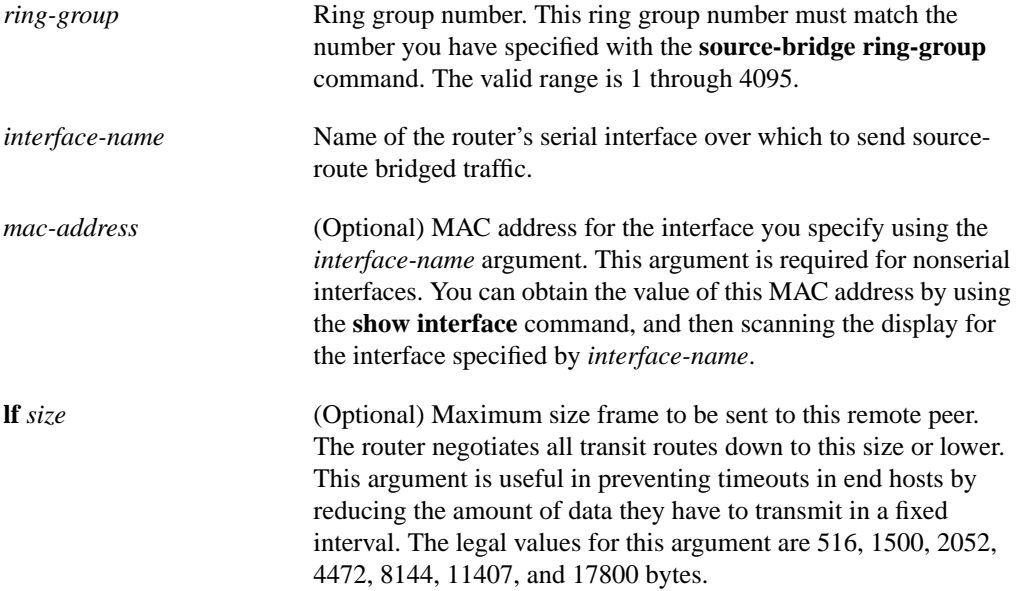

## **Default**

No point-to-point direct encapsulation connection is specified.

## **Command Mode**

Global configuration

### **Usage Guidelines**

Use this command to identify the interface over which to send source-route bridged traffic to another router/bridge in the ring group. A serial interface does not require that you include a MAC-level address; all other types of interfaces do require MAC addresses.

You must specify one **source-bridge remote-peer** command for each peer router that is part of the virtual ring. You must also specify one **source-bridge remote-peer** command to identify the IP address of the local router.

It is possible to mix all types of transport methods within the same ring group.

Note The two peers using the serial-transport method will only function correctly if there are routers/bridges at the end of the serial line that have been configured to use the serial transport. The peers must also belong to the same ring group.

### **Example**

The following example sends source-route bridged traffic over interfaces serial0 and Ethernet0:

```
! send source-route bridged traffic over serial0
source-bridge remote-peer 5 interface serial0
! specify MAC address for source-route bridged traffic on Ethernet0
source-bridge remote-peer 5 interface Ethernet0 0000.0c00.1234
```
**Related Commands show interface**

**source-bridge source-bridge remote-peer fst source-bridge remote-peer tcp**

# **source-bridge remote-peer tcp**

Use th**e source-bridge remote-peer tcp** global configuration command to identify the IP address of a peer in the ring group with which to exchange source-bridge traffic using TCP. Use the **no** form of this command to remove a remote peer for the specified ring group.

**source-bridge remote-peer** *ring-group* **tcp** *ip-address* [**lf** *size*] [**local-ack**] [**priority**] **no source-bridge remote-peer** *ring-group* **tcp** *ip-address*

## **Syntax Description**

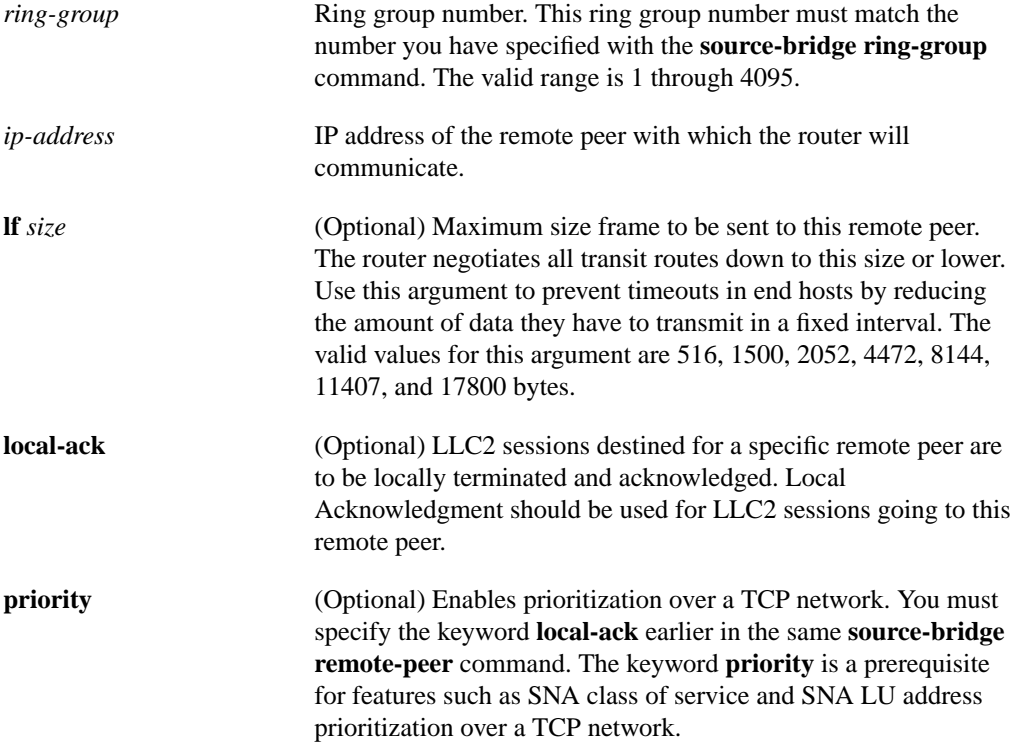

## **Default**

No IP address is identified.

#### **Command Mode**

Global configuration

### **Usage Guidelines**

If you configure one peer for LLC2 Local Acknowledgment, you need to configure both peers for LLC2 Local Acknowledgment. If only one peer is so configured, unpredictable (and undesirable) results will occur.

You must specify one **source-bridge remote-peer** command for each peer router that is part of the virtual ring. You must also specify one **source-bridge remote-peer** command to identify the IP address of the local router.

The two peers using the serial-transport method will only function correctly if there are routers/ bridges at the end of the serial line that have been configured to use the serial transport. The peers must also belong to the same ring group.

#### **Example**

In the following example, the remote peer with IP address 131.108.2.291 belongs to ring group 5. It also uses LLC2 Local Acknowledgment, priority, and RSRB protocol version 2:

```
! identify the ring group as 5
source-bridge ring-group 5
! remote peer at IP address 131.108.2.291 belongs to ring group 5, uses
! tcp as the transport, is set up for local acknowledgment, and uses priority
source-bridge remote-peer 5 tcp 131.108.2.291 local-ack priority
```
The following example shows how to locally administer and acknowledge LLC2 sessions destined for a specific remote peer:

```
! identify the ring group as 100
source-bridge ring-group 100
! remote peer at IP address 1.1.1.1 does not use local acknowledgment
source-bridge remote-peer 100 tcp 1.1.1.1
! remote peer at IP address 1.1.1.2 uses local acknowledgment
source-bridge remote-peer 100 tcp 1.1.1.2 local-ack
!
interface tokenring 0
source-bridge 1 1 100
```
Sessions between a device on Token Ring 0 that must go through remote peer 1.1.1.2 use Local Acknowledgment for LLC2, but sessions that go through remote peer 1.1.1.1 do *not* use Local Acknowledgment (that is, they "pass through").

**Related Commands source-bridge source-bridge remote-peer fst source-bridge remote-peer interface**

# **source-bridge ring-group**

Use the **source-bridge ring-group** global configuration command to define or remove a ring group from the router configuration. Use the **no** form of this command to cancel previous assignments.

**source-bridge ring-group** *ring-group* **no source-bridge ring-group** *ring-group*

### **Syntax Description**

*ring-group* Ring group number. The valid range is 1 through 4095.

### **Default**

No ring group is defined.

### **Command Mode**

Global configuration

### **Usage Guidelines**

To configure a source-route bridge with more than two network interfaces, the *ring group* concept is used. A ring group is a collection of Token Ring interfaces in one or more routers that are collectively treated as a virtual ring. The ring group is denoted by a ring number that must be unique for the network. The ring group's number is used just like a physical ring number, showing up in any route descriptors contained in packets being bridged.

To configure a specific interface as part of a ring group, its target ring number parameter is set to the ring group number specified in this command. You should not use the number 0, because it is reserved to represent the local ring.

#### **Example**

In the following example, multiple Token Rings are source-route bridged to one another through a single router/bridge. These Token Rings are all part of ring group 7.

```
! all token rings attached to this bridge/router are part of ring group 7
source-bridge ring-group 7
!
interface tokenring 0
source-bridge 1000 1 7
!
interface tokenring 1
source-bridge 1001 1 7
!
interface tokenring 2
source-bridge 1002 1 7
!
interface tokenring 3
source-bridge 1003 1 7
```
## **Related Command**

**source-bridge**

# **source-bridge route-cache**

Use the **source-bridge route-cache** interface configuration command to enable fast switching. Use the **no** form of this command to disable fast switching.

**source-bridge route-cache no source-bridge route-cache**

## **Syntax Description**

This command has no arguments or keywords.

#### **Default**

Enabled

## **Command Mode**

Interface configuration

#### **Usage Guidelines**

By default, fast-switching software is enabled in the source-route bridging software. Fast switching allows for faster implementations of local source-route bridging between 4/16-megabit Token Ring cards in the same router/bridge. This feature also allows for faster implementations of local sourceroute bridging between two router/bridges using the 4/16-megabit Token Ring cards and the direct interface encapsulation.

### **Example**

The following example disables use of fast switching between two 4/16-megabit Token Ring interfaces:

```
interface token 0
source-bridge 1 1 2
no source-bridge route-cache
!
interface token 1
source-bridge 2 1 1
no source-bridge route-cache
```
# **Related Command**

**source-bridge**

# **source-bridge route-cache cbus**

Use the **source-bridge route-cache cbus** interface configuration command to enable autonomous switching. Use the **no** form of this command to disable autonomous switching.

**source-bridge route-cache cbus no source-bridge route-cache cbus**

## **Syntax Description**

This command has no arguments or keywords.

#### **Default**

Disabled

## **Command Mode**

Interface configuration

#### **Usage Guidelines**

Autonomous switching in source-route bridging software is available for local source-route bridging between ciscoBus Token Ring (CTR) cards in the same router/bridge. Autonomous switching provides higher switching rates than does fast-switching between 4/16-megabit Token Ring cards. Autonomous switching works for both two-port bridges and multiport bridges that use ciscoBus Token Ring cards.

In a virtual ring that includes both ciscoBus Token Ring and 4/16-megabit Token Ring interfaces, frames that flow from one CTR interface to another are autonomously switched, and the remainder of the frames are fast switched. The switching that occurs on the CTR interface takes advantage of the high-speed ciscoBus controller processor.

**Note** Using either NetBIOS byte offset access lists or the access-expression capability to logically combine the access filters disables the autonomous or fast switching of SRB frames.

### **Example**

The following example enables use of autonomous switching between two ciscoBus Token Ring interfaces:

```
interface token 0
source-bridge 1 1 2
source-bridge route-cache cbus
!
interface token 1
source-bridge 2 1 1
source-bridge route-cache cbus
```
**Related Command source-bridge**

# **source-bridge route-cache sse**

Use the **source-bridge route-cache sse** interface configuration command to enable Cisco's silicon switching engine (SSE) switching function. Use the **no** form of this command to disable SSE switching.

**source-bridge route-cache sse no source-bridge route-cache sse**

## **Syntax Description**

This command has no arguments or keywords.

## **Default**

Disabled

## **Command Mode**

Interface configuration

### **Example**

The following example enables use of SSE switching between two 4/16-megabit Token Ring interfaces:

```
interface token 0
source-bridge 1 1 2
source-bridge route-cache sse
!
interface token 1
source-bridge 2 1 1
source-bridge route-cache sse
```
**Related Command source-bridge**

# **source-bridge sap-80d5**

Use the **source-bridge sap-80d5** global configuration command to allow non-IBM hosts (attached to a router with 80d5 processing enabled) to use the standard Token Ring to Ethernet LLC2 translation instead of the nonstandard Token Ring to Ethernet 80d5 translation. This command allows you to set the translation on a per-DSAP basis. Use the **no** form of this command to disable this feature.

**source-bridge sap-80d5** *dsap* **no source-bridge sap-80d5** *dsap*

### **Syntax Description**

*dsap* Destination service access point (DSAP)

### **Default**

Enabled

### **Command Mode**

Global configuration

### **Usage Guidelines**

By default, the following DSAPs are enabled for 0x80d5 translation simply by specifying the **source-bridge enable-80d5** command:

- For SNA—04, 08, 0C, 00
- For NetBIOS—F0

Any of these DSAPs can be disabled with the **no** form of this command.

The parameters specifying the current parameters for the processing of 0x80d5 frames are given at the end of the output of the **show span** command.

**Note** The 80d5 frame processing option is available only with SR/TLB. It is not available when source-route transparent bridging (SRT) is used.

Use the **show span** to check whether 80d5 processing is enabled for a particular DSAP. The following line displays in the output if 80d5 processing is enabled, listing each DSAP for which it is enabled:

```
Translation is enabled for the following DSAPs:
 04 0C 1C F0
```
## **Example**

The following example enables 0x80d5 processing, removes the translation for SAP 08, and adds the translation for SAP 1c:

source-bridge enable-80d5 no source-bridge sap-80d5 08 source-bridge sap-80d5 1c

## **Related Commands**

**show span source-bridge enable-80d5**

# **source-bridge spanning (automatic)**

Use the automatic version of the **source-bridge spanning** interface configuration command to enable the automatic spanning tree function for a specified group of bridged interfaces. Use the **no source-bridge spanning** command to return to the default disabled state. Use the **no source-bridge spanning path-cost** command to return an assigned path cost to the default path cost of 16.

**source-bridge spanning** *bridge-group* [**path-cost** *path-cost*] **no source-bridge spanning** *bridge-group* [**path-cost** *path-cost*]

### **Syntax Description**

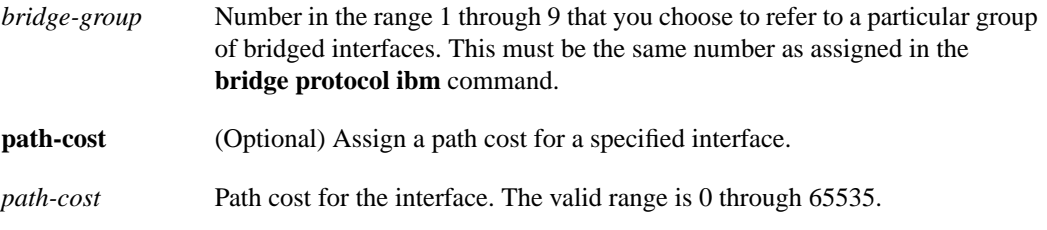

### **Default**

The automatic spanning tree function is disabled. The default path cost is 16.

## **Command Mode**

Interface configuration

## **Example**

The following example adds Token Ring 0 to bridge group 1 and assigns a path cost of 12 to Token Ring 0:

```
interface token ring 0
source-bridge spanning 1 path-cost 12
```
## **Related Commands**

**bridge protocol ibm show source-bridge**

# **source-bridge spanning (manual)**

Use the **source-bridge spanning** interface configuration command to enable use of spanning explorers. The **no source-bridge spanning** command disables their use. Only spanning explorers will be blocked; everything else will be forwarded.

**source-bridge spanning no source-bridge spanning**

## **Syntax Description**

This command has no arguments or keywords.

## **Default**

Disabled

### **Command Mode**

Interface configuration

### **Usage Guidelines**

Use of the **source-bridge spanning** command is recommended. This command puts the interface into a forwarding or active state with respect to the spanning tree. There are two types of explorer packets used to collect RIF information:

- All-rings, all-routes explorer packets follow all possible paths to a destination ring. In a worst case scenario, the number of all-rings explorers generated may be exponentially large.
- Spanning or limited-route explorer packets follow a spanning tree when looking for paths, greatly reducing the number of explorer packets required. There is currently no dynamic spanning-tree algorithm to establish that spanning tree; it must be manually configured.

### **Example**

The following example enables use of spanning explorers:

```
! Global configuration command establishing the ring group for the interface
configuration commands
source-bridge ring-group 48
!
! commands that follow apply to interface token 0
interface tokenring 0
! configure interface tokenring 0 to use spanning explorers
source-bridge spanning
```
**Related Command source-bridge**

# **source-bridge tcp-queue-max**

Use the **source-bridge tcp-queue-max** global configuration command to modify the size of the backup queue for remote source-route bridging. This backup queue determines the number of packets that can wait for transmission to a remote ring before packets start being thrown away. Use the **no** form of this command to return to the default value.

**source-bridge tcp-queue-max** *number* **no source-bridge tcp-queue-max**

### **Syntax Description**

*number* Number of packets to hold in any single outgoing TCP queue to a remote router.

### **Default**

100 packets

### **Command Mode**

Global configuration

## **Example**

If, for example, your network experiences temporary bursts of traffic using the default packet queue length, the following command raises the limit from 100 to 150 packets:

source-bridge tcp-queue-max 150

# **source-bridge transparent**

Use the **source-bridge transparent** global configuration command to establish bridging between transparent bridging and source-route bridging. Use the **no** form of this command to disable a previously established link between a source-bridge ring group and a transparent bridge group.

**source-bridge transparent** *ring-group pseudo-ring bridge-number tb-group* [*oui*] **no source-bridge transparent** *ring-group pseudo-ring bridge-number tb-group*

## **Syntax Description**

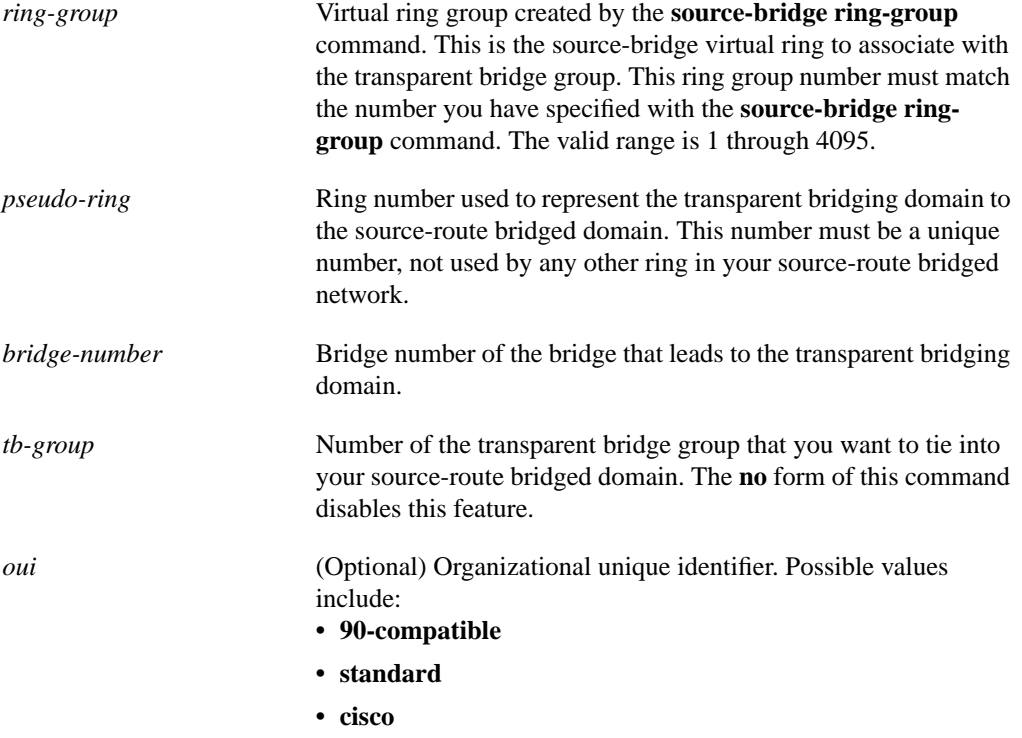

## **Default**

Not established

## **Command Mode**

Global configuration

## **Usage Guidelines**

Before using this command, you must have completely configured your router using multiport source-bridging and transparent bridging.

Specify the **90-compatible** OUI when talking to our routers. This OUI provides the most flexibility. Specify the **standard** OUI when talking to IBM 8209 bridges and other vendor equipment. This OUI does not provide for as much flexibility as the other two choices. The **cisco** OUI is provided for compatibility with future equipment.

Do not use the **standard** OUI unless you are forced to interoperate with other vendor equipment, such as the IBM 8209, in providing Ethernet and Token Ring mixed media bridged connectivity. Only use the **standard** keyword when you are transferring data between IBM 8209 Ethernet/Token Ring bridges and routers running the SR/TLB software (to create a Token Ring backbone to connect Ethernets). Use of the **standard** keyword causes the OUI code in Token Ring frames to always be 0x000000. In the context of the **standard** keyword, an OUI of 0x000000 identifies the frame as an Ethernet Type II frame. If the OUI in Token Ring frame is 0x000000 SR/TLB will output an Ethernet Type II frame.

When 8209 compatibility is enabled with the **ethernet transit-oui standard** command, the SR/TLB chooses to translate all Token Ring SNAP frames into Ethernet Type II frames as described earlier in this chapter.

### **Example**

The following example establishes bridging between a transparent-bridge network and a sourceroute network:

```
source-bridge ring-group 9
source-bridge transparent 9 6 2 2
!
interface tokenring 0
source-bridge 5 2 9
interface token ring 1
source bridge 4 2 9
!
interface ethernet 0
bridge-group 2
!
interface ethernet 1
bridge-group 2
bridge 2 protocol ieee
```
### **Related Commands**

**bridge-group source-bridge source-bridge ring-group**